Independent Submission and E. Cordeiro<br>Request for Comments: 7703 R. Carnier Request for Comments: 7703 Category: Informational ISSN: 2070-1721 A. Moreiras

 NIC.br November 2015

> Experience with Testing of Mapping of Address and Port Using Translation (MAP-T)

#### Abstract

 This document describes the testing result of a network utilizing a Mapping of Address and Port using Translation (MAP-T) double translation solution; it provides an overview of user applications' behavior with a shared IPv4 address.

 The MAP-T software is from CERNET Center and the test environment is on the NIC.br network with real and virtualized machines.

Status of This Memo

 This document is not an Internet Standards Track specification; it is published for informational purposes.

 This is a contribution to the RFC Series, independently of any other RFC stream. The RFC Editor has chosen to publish this document at its discretion and makes no statement about its value for implementation or deployment. Documents approved for publication by the RFC Editor are not a candidate for any level of Internet Standard; see Section 2 of RFC 5741.

 Information about the current status of this document, any errata, and how to provide feedback on it may be obtained at http://www.rfc-editor.org/info/rfc7703.

Cordeiro, et al. Informational [Page 1]

#### Copyright Notice

 Copyright (c) 2015 IETF Trust and the persons identified as the document authors. All rights reserved.

 This document is subject to BCP 78 and the IETF Trust's Legal Provisions Relating to IETF Documents (http://trustee.ietf.org/license-info) in effect on the date of publication of this document. Please review these documents carefully, as they describe your rights and restrictions with respect to this document.

Table of Contents

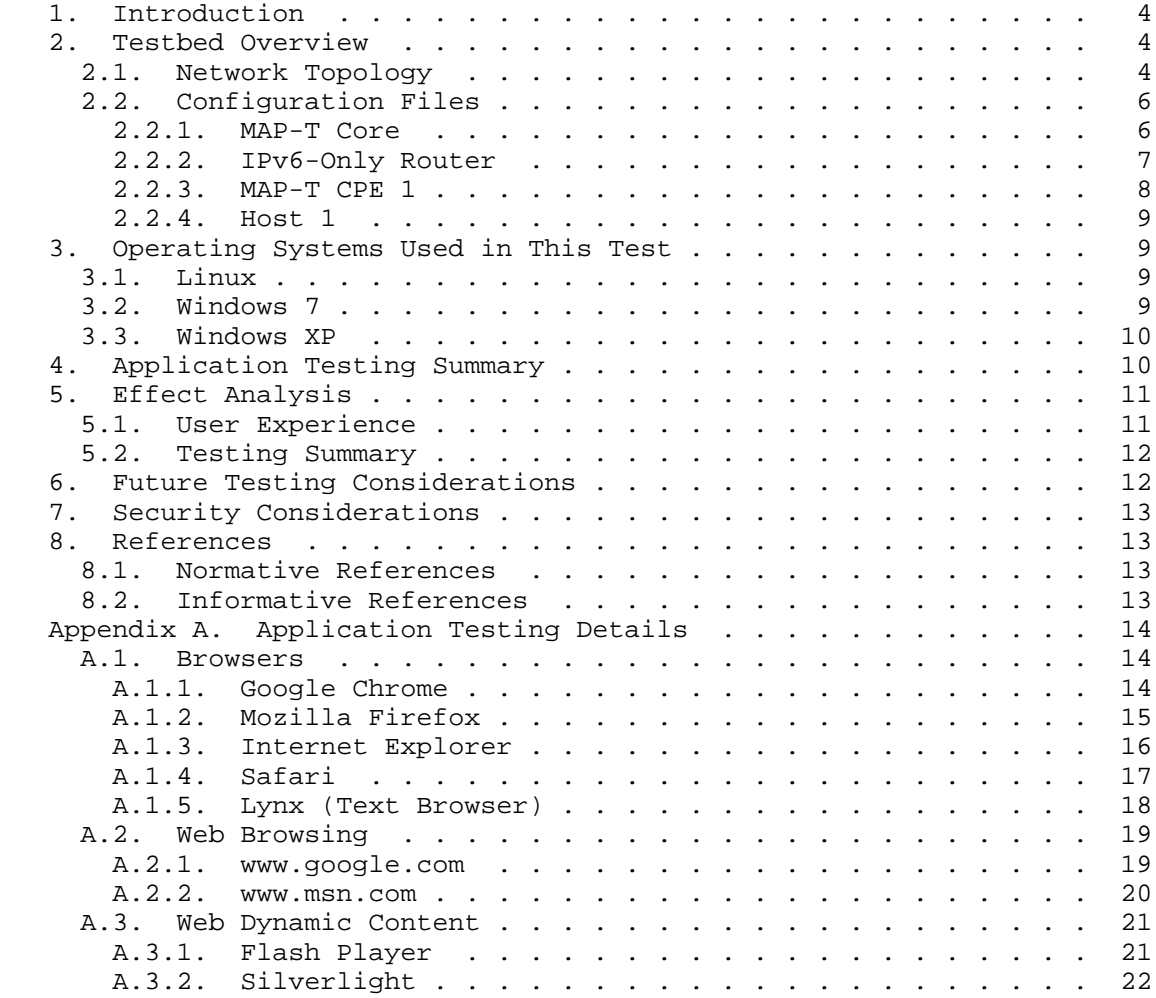

Cordeiro, et al. 1nformational [Page 2]

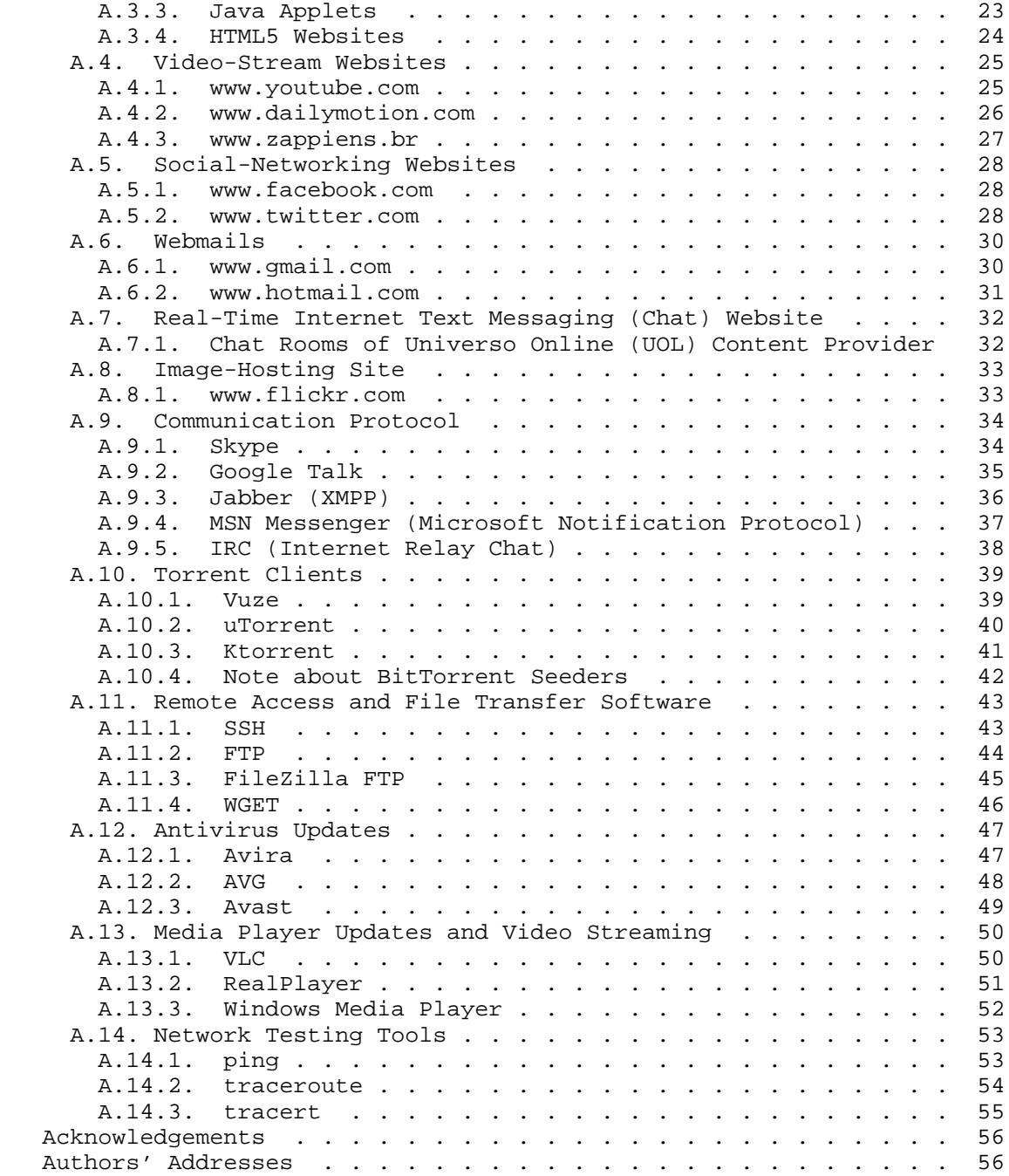

Cordeiro, et al. Informational [Page 3]

#### 1. Introduction

 This testing is based on most common applications utilized by home users. The main purpose is to check if those applications work correctly on a network using MAP-T [RFC7599]. MAP-T is based on [RFC6791].

 Based on testing, we know which applications could be used on a network with MAP-T and the impact on a typical Internet user in Brazil. The classification as a working application is based on user experience, not on network measurements.

#### 2. Testbed Overview

2.1. Network Topology

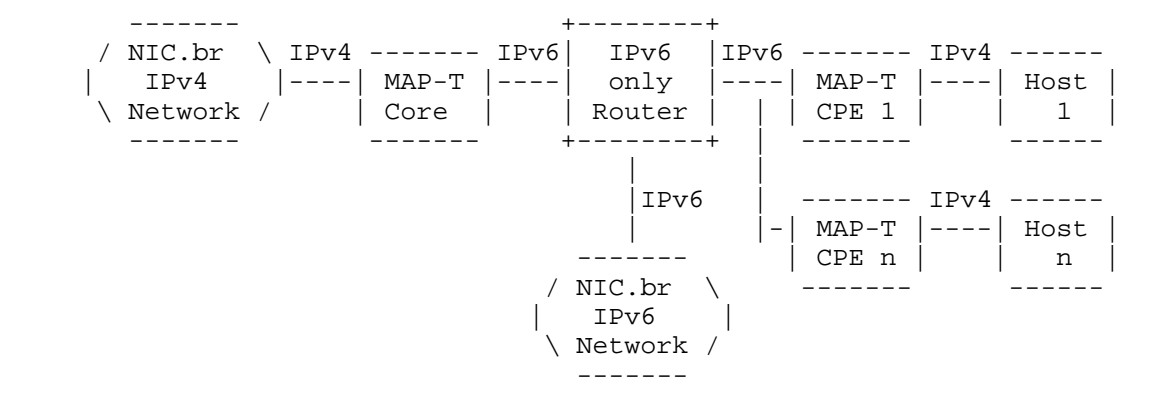

Figure 1: Network Topology Used in the Tests

 The MAP-T Core and MAP-T Customer Premises Equipment (CPE) are virtualized Linux machines running Fedora 11 and MAP-T 1.1 software developed by CERNET (https://github.com/cernet/MAP).

 The host machine is, in fact, three virtualized machines: one with Linux Kubuntu 12.04, one with Windows 7, and one with Windows XP. The host machine is replaced in the topology to test each operating system (OS).

 The IPv6 router is a Linux machine with static routes to match the MAP-T network topology routes.

 The NIC.br IPv4 Network is an IPv4 network with public IPv4 addresses. It is connected to the global IPv4 Internet.

Cordeiro, et al. 1nformational [Page 4]

 The NIC.br IPv6 Network is an IPv6 network with global unicast IPv6 addresses. It is connected to the global IPv6 Internet.

 The host may have both IPv4 and IPv6 addresses, but to guarantee that the translation was being tested, the host received only an IPv4 address; the IPv4 packet must be translated to pass on the IPv6-only network. If the host is assigned an IPv6 address, this address should have a preference as specified in [RFC6555], and the translation might not be tested in some cases where the application or the content provider is available on IPv6.

Cordeiro, et al. 1nformational [Page 5]

2.2. Configuration Files 2.2.1. MAP-T Core Configuration summary: o ipv6-prefix=2001:db8:6:d600::/56 o ipv4-prefix=198.51.100.248/29 o interface-ipv6-only=2001:db8:6:e000::2/64 o interface-ipv4-wan=192.0.2.171/27 Configuration file: #!/bin/sh ./control stop # configure system profile echo 1 > /proc/sys/net/ipv4/ip\_forward echo 1 > /proc/sys/net/ipv6/conf/all/forwarding echo 0 > /proc/sys/net/ipv6/conf/eth0/autoconf echo 0 > /proc/sys/net/ipv6/conf/eth1/autoconf # configure eth0 -- IPv6 interface ifconfig eth0 down ifconfig eth0 up ifconfig eth0 inet6 add 2001:db8:6:e000::2/64 ip -6 route add 2001:db8:6:d600::/56 via 2001:db8:6:e000::1 dev eth0 route -A inet6 add default gw 2001:db8:6:e000::1 # configure eth1 -- IPv4 interface ifconfig eth1 down ifconfig eth1 up ifconfig eth1 192.0.2.171/27 ip route add default via 192.0.2.161 dev eth1 ./control start ./utils/ivictl -r -p 198.51.100.248/29 -P 2001:db8:6:d600::/56 -R 16  $-M<sub>2</sub>$  ./utils/ivictl -r -d -P 2001:db8:6:d6ff::/64 ./utils/ivictl -s -i eth1 -I eth0 service iptables stop service ip6tables stop

Cordeiro, et al. **Informational** [Page 6]

2.2.2. IPv6-Only Router Configuration summary: o interface-ipv6-to-mapt-core=2001:db8:6:e000::1/64 o interface-ipv6-to-mapt-cpe1=2001:db8:6:e001::1/64 o interface-ipv6-to-gateway=2001:db8:0:6160::ed19/64 Configuration file: #!/bin/sh # configure system profile echo 1 > /proc/sys/net/ipv4/ip\_forward echo 1 > /proc/sys/net/ipv6/conf/all/forwarding echo 0 > /proc/sys/net/ipv6/conf/eth0/autoconf echo 0 > /proc/sys/net/ipv6/conf/eth1/autoconf echo 0 > /proc/sys/net/ipv6/conf/eth2/autoconf # configure eth0 -- IPv6 interface to core ifconfig eth0 down ifconfig eth0 up ifconfig eth0 inet6 add 2001:db8:6:e000::1/64 # configure eth1 -- IPv6 interface to cpe ifconfig eth1 down ifconfig eth1 up ifconfig eth1 inet6 add 2001:db8:6:e001::1/64 # configure eth2 -- IPv6 interface gateway ifconfig eth2 down ifconfig eth2 up ifconfig eth2 inet6 add 2001:db8:0:6160::ed19/64 ip -6 route add 2001:db8:6:d640::/64 via 2001:db8:6:e001::2 dev eth1 ip -6 route add 2001:db8:6:d6ff::/64 via 2001:db8:6:e000::2 dev eth0 ip -6 route add 2001:db8:6:e000::/64 dev eth0 ip -6 route add 2001:db8:6:e001::/64 dev eth1 ip -6 route add ::/0 via 2001:db8:0:6160::1ab6 dev eth2 service iptables stop service ip6tables stop

Cordeiro, et al. **Informational** [Page 7]

2.2.3. MAP-T CPE 1 Configuration summary: o ipv6-prefix=2001:db8:6:d600::/56 o ipv4-prefix=198.51.100.248/29 o interface-ipv6-only=2001:db8:6:e001::2/64 o interface-ipv4-lan=198.51.100.249/29 Configuration file: #!/bin/sh ./control stop # configure system profile echo 1 > /proc/sys/net/ipv4/ip\_forward echo 1 > /proc/sys/net/ipv6/conf/all/forwarding echo 0 > /proc/sys/net/ipv6/conf/eth0/autoconf echo 0 > /proc/sys/net/ipv6/conf/eth1/autoconf # configure eth0 -- IPv6 interface ip -6 link set eth0 down ip -6 link set eth0 up ip -6 addr add 2001:db8:6:e001::2/64 dev eth0 ip -6 route add default via 2001:db8:6:e001::1 dev eth0 # configure eth1 -- IPv4 interface ip link set eth1 down ip link set eth1 up ip addr add 198.51.100.249/29 dev eth1 ./control start ./utils/ivictl -r -d -P 2001:db8:6:d6ff::/64 ./utils/ivictl -s -i eth1 -I eth0 -H -a 198.51.100.250/29 -P 2001:db8:6:d600::/56 -R 16 -M 2 -o 0 -c 1440 service iptables stop

service ip6tables stop

Cordeiro, et al. Informational [Page 8]

#### 2.2.4. Host 1

 The host could be Linux, Windows 7, or Windows XP, so there isn't a script for each of them. The following must be configured manually:

- o ipv4-address=198.51.100.250/29
- o ipv4-gateway=198.51.100.249
- o ipv4-DNS=8.8.8.8
- o IPv6 is disabled

 The communication using IPv6 from/to the host to/from the Internet has no limitation and is not impacted by the translation mechanism. IPv6 is disabled to guarantee that the translation is being used.

3. Operating Systems Used in This Test

#### 3.1. Linux

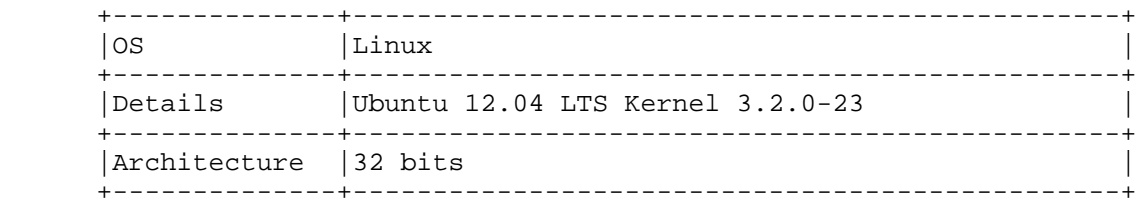

#### 3.2. Windows 7

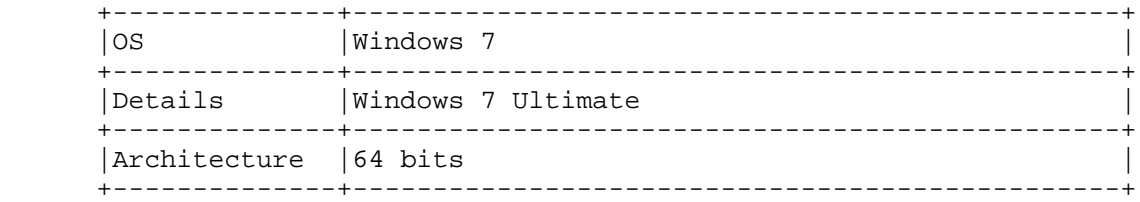

Cordeiro, et al. 1nformational [Page 9]

3.3. Windows XP

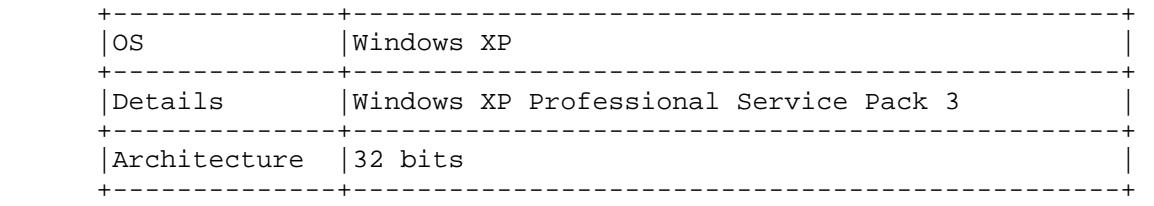

4. Application Testing Summary

 The table below contains the summary of the testing results. The details of each test are included in Appendix A.

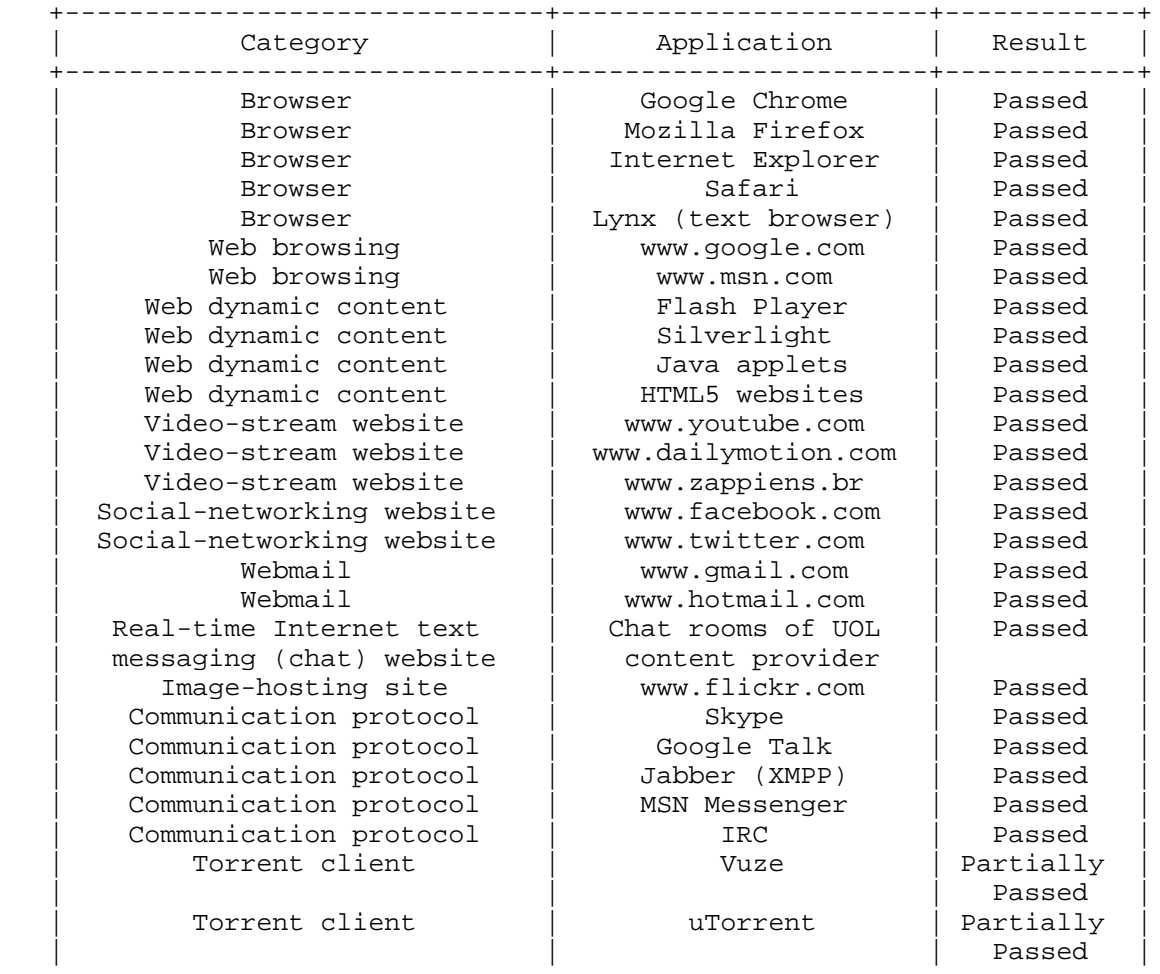

Cordeiro, et al. 1nformational [Page 10]

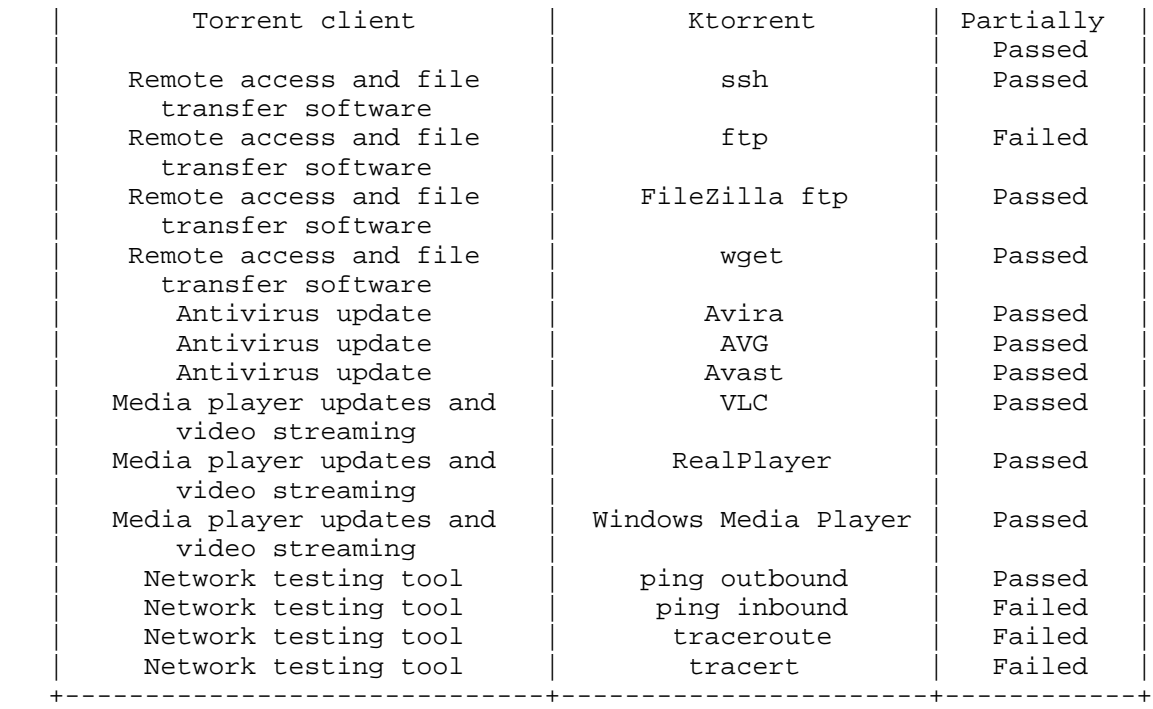

#### 5. Effect Analysis

#### 5.1. User Experience

 User experience can only be evaluated subjectively: there is no quantitative rule to define if the user experience is acceptable. Network delay, streaming experience, and download time are similar to a network without MAP-T using IPv4 addresses and a NAT44 on the CPE.

 The user experience was reported to be very good. Almost all the software and websites worked correctly, the exceptions were the network traceroute and command-line FTP.

 The traceroute is only capable of reaching the MAP-T CPE and receiving a return message that the destination net is unreachable.

 The command-line FTP, using active mode, is capable of connecting to the host with or without authentication, creating, deleting, and navigating folders, but it is not capable of listing folder contents or sending/receiving files. The differences between active and passive mode are explained in [RFC959].

Cordeiro, et al. Informational [Page 11]

 The BitTorrent applications can't seed or share files, since there aren't incoming connections to the host, it may cause some difficulties and low downloading speeds.

#### 5.2. Testing Summary

 The working applications had no need of a special configuration to function. The user experience was reported to be very good. Almost all the software and websites worked correctly, the exceptions were the network traceroute and command-line FTP.

 The command-line FTP doesn't work correctly because active mode requires incoming connections to specific ports without having an outbound connection on those ports. When the test was run on FTP passive mode on Linux, the FTP worked correctly. When the test was run on FTP passive mode on Windows 7 and Windows XP, the FTP didn't work correctly. When using FileZilla FTP in passive mode, FTP worked on all tested operating systems.

 The network traceroute doesn't work in inbound or outbound directions because there is no continuity of the IPv4 network, as it is interrupted by an IPv6-only network. The tool is not capable of detecting the hosts in this IPv6-only network and because of that the traceroute doesn't succeed.

 The testing was run with the version 1.1 of the MAP-T software developed by CERNET. In this version, the MAP-T CPE uses a NAT44, so it is not possible to receive incoming connections even on the ports assigned to the host by the address plus port division. Because of that, it is not possible to configure a server on the host. We provided this feedback to the CERNET team and they developed a new version of the software (2.2c) that is capable of receiving incoming connections on specific ports in each CPE.

6. Future Testing Considerations

 Future tests should consider testing Mapping of Address and Port with Encapsulation (MAP-E) [RFC7597] as well (currently supported in the new version of CERNET's MAP software). Other operating systems (Mac OS, Android, IOS, etc.), devices (mobile phones, tablets, video games, etc.), and programs (mail and instant messaging clients and servers) could be tested, too. Another consideration is the port sharing ratio and if it affects performance and functionalities. The results of the testing made in MAP Interoperability Testing Results [MAP-TESTING] are also relevant for future tests. Impact on other protocols, like DNS and DNSSEC, could also be verified.

Cordeiro, et al. Informational [Page 12]

#### 7. Security Considerations

There are no new security considerations pertaining to this document.

- 8. References
- 8.1. Normative References
	- [RFC959] Postel, J. and J. Reynolds, "File Transfer Protocol", STD 9, RFC 959, DOI 10.17487/RFC0959, October 1985, <http://www.rfc-editor.org/info/rfc959>.
	- [RFC6555] Wing, D. and A. Yourtchenko, "Happy Eyeballs: Success with Dual-Stack Hosts", RFC 6555, DOI 10.17487/RFC6555, April 2012, <http://www.rfc-editor.org/info/rfc6555>.
	- [RFC6791] Li, X., Bao, C., Wing, D., Vaithianathan, R., and G. Huston, "Stateless Source Address Mapping for ICMPv6 Packets", RFC 6791, DOI 10.17487/RFC6791, November 2012, <http://www.rfc-editor.org/info/rfc6791>.

#### 8.2. Informative References

[MAP-TESTING]

 Li, X., Bao, C., Han, G., and W. Dec, "MAP Interoperability Testing Results", Work in Progress, draft-xli-softwire-map-testing-06, July 2015.

- [PCP-BITTORRENT] Boucadair, M., Zheng, T., Deng, X., and J. Queiroz, "Behavior of BitTorrent service in PCP-enabled networks with Address Sharing", Work in Progress, draft-boucadair-pcp-bittorrent-00, May 2012.
- [RFC7597] Troan, O., Ed., Dec, W., Li, X., Bao, C., Matsushima, S., Murakami, T., and T. Taylor, Ed., "Mapping of Address and Port with Encapsulation (MAP-E)", RFC 7597, DOI 10.17487/RFC7597, July 2015, <http://www.rfc-editor.org/info/rfc7597>.
- [RFC7599] Li, X., Bao, C., Dec, W., Ed., Troan, O., Matsushima, S., and T. Murakami, "Mapping of Address and Port using Translation (MAP-T)", RFC 7599, DOI 10.17487/RFC7599, July 2015, <http://www.rfc-editor.org/info/rfc7599>.

Cordeiro, et al. Informational [Page 13]

# Appendix A. Application Testing Details

#### A.1. Browsers

### A.1.1. Google Chrome

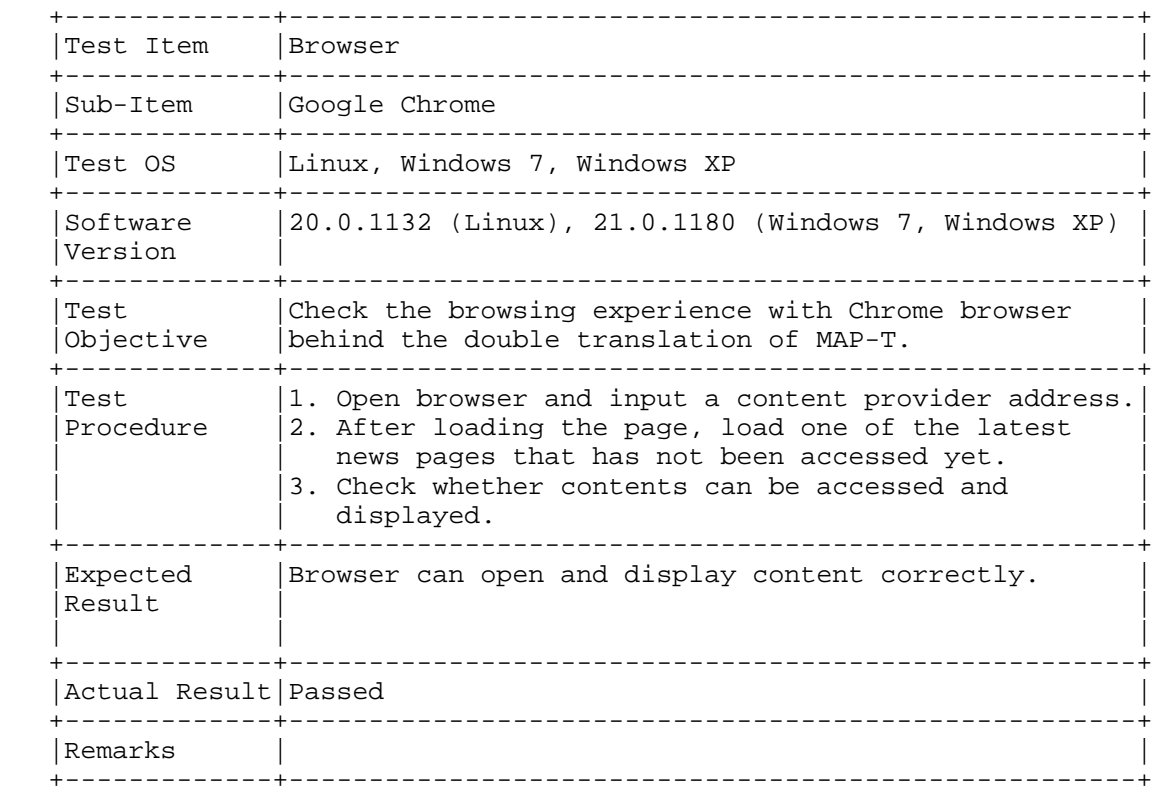

Cordeiro, et al. Informational [Page 14]

## A.1.2. Mozilla Firefox

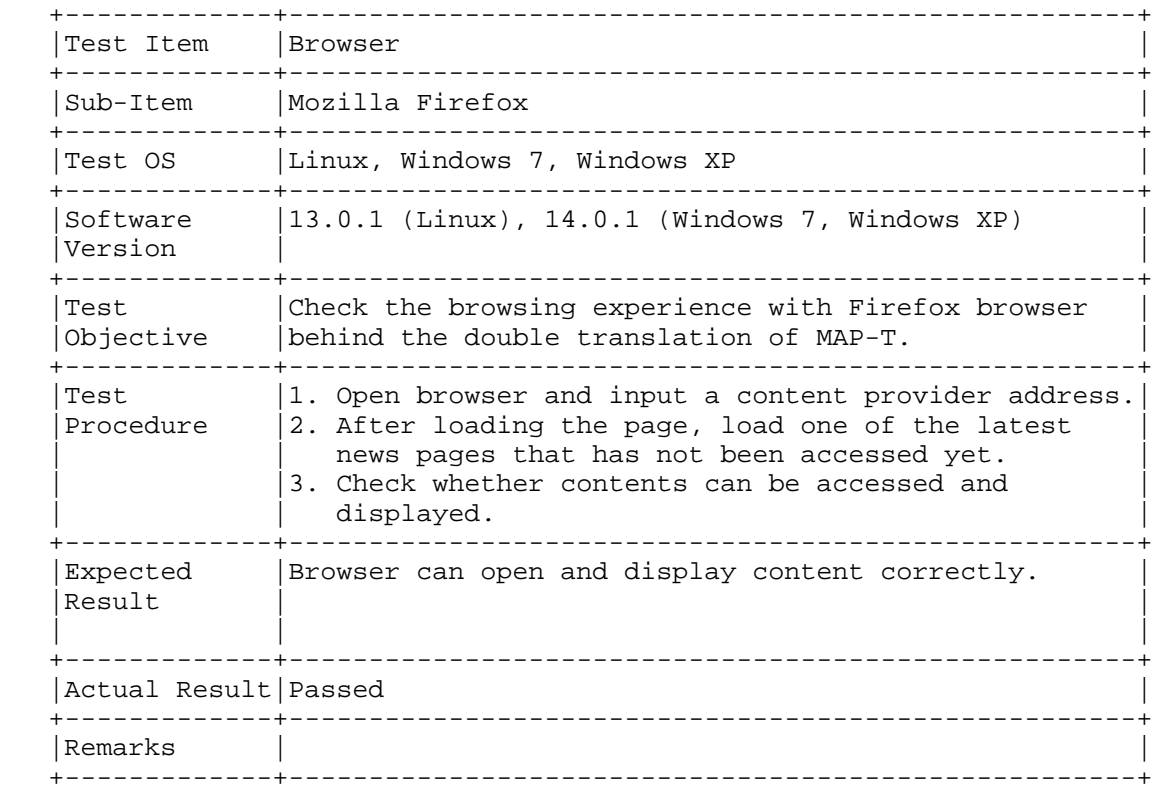

Cordeiro, et al. Informational [Page 15]

# A.1.3. Internet Explorer

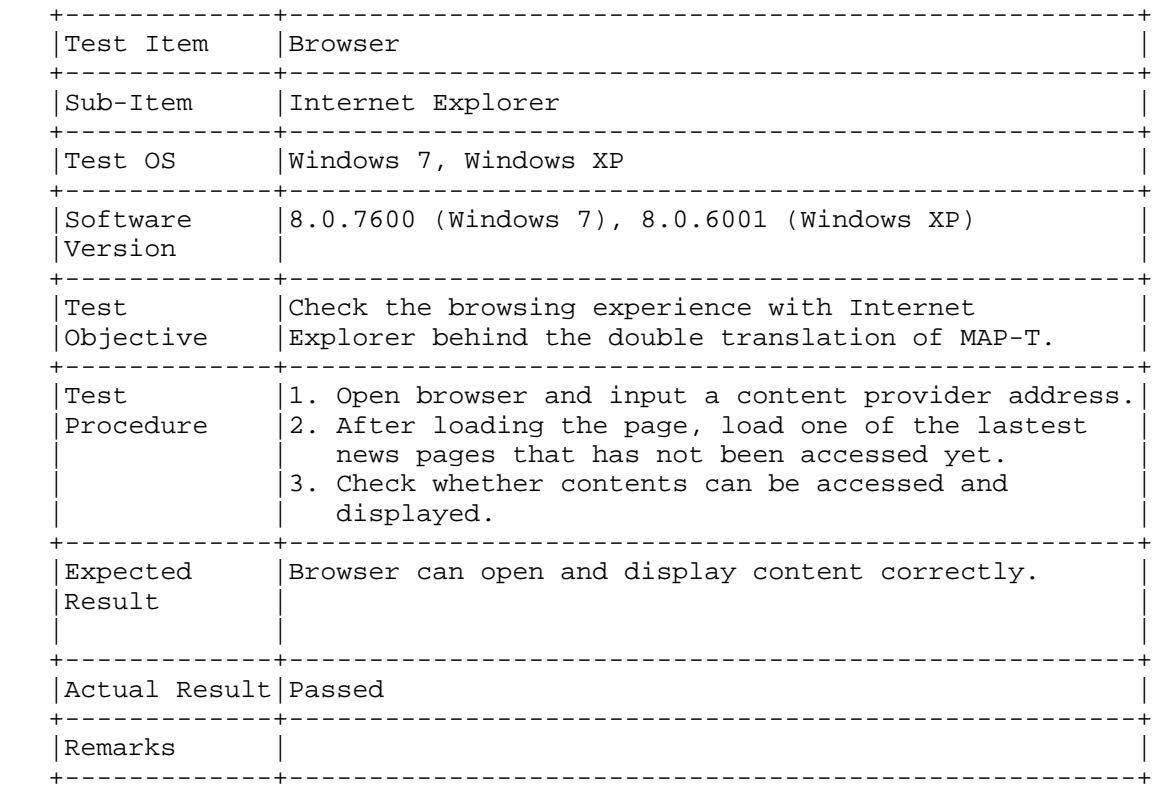

Cordeiro, et al. Informational [Page 16]

## A.1.4. Safari

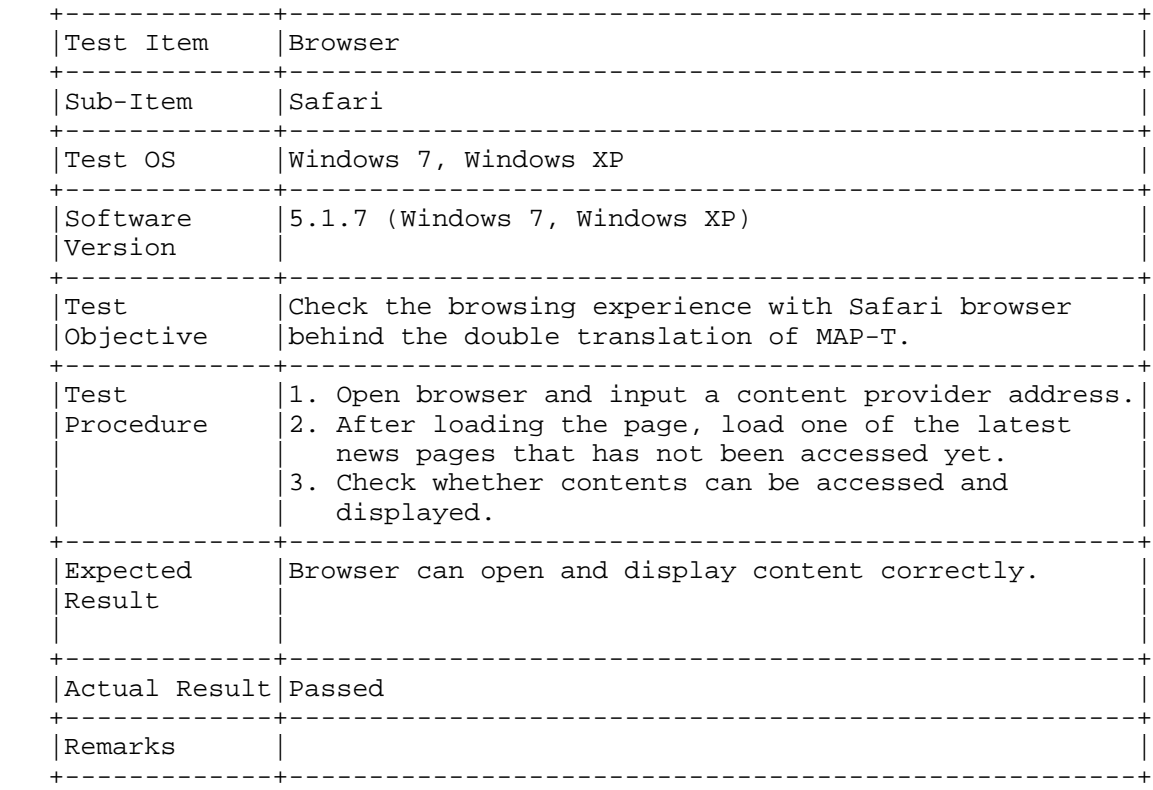

Cordeiro, et al. Informational [Page 17]

### A.1.5. Lynx (Text Browser)

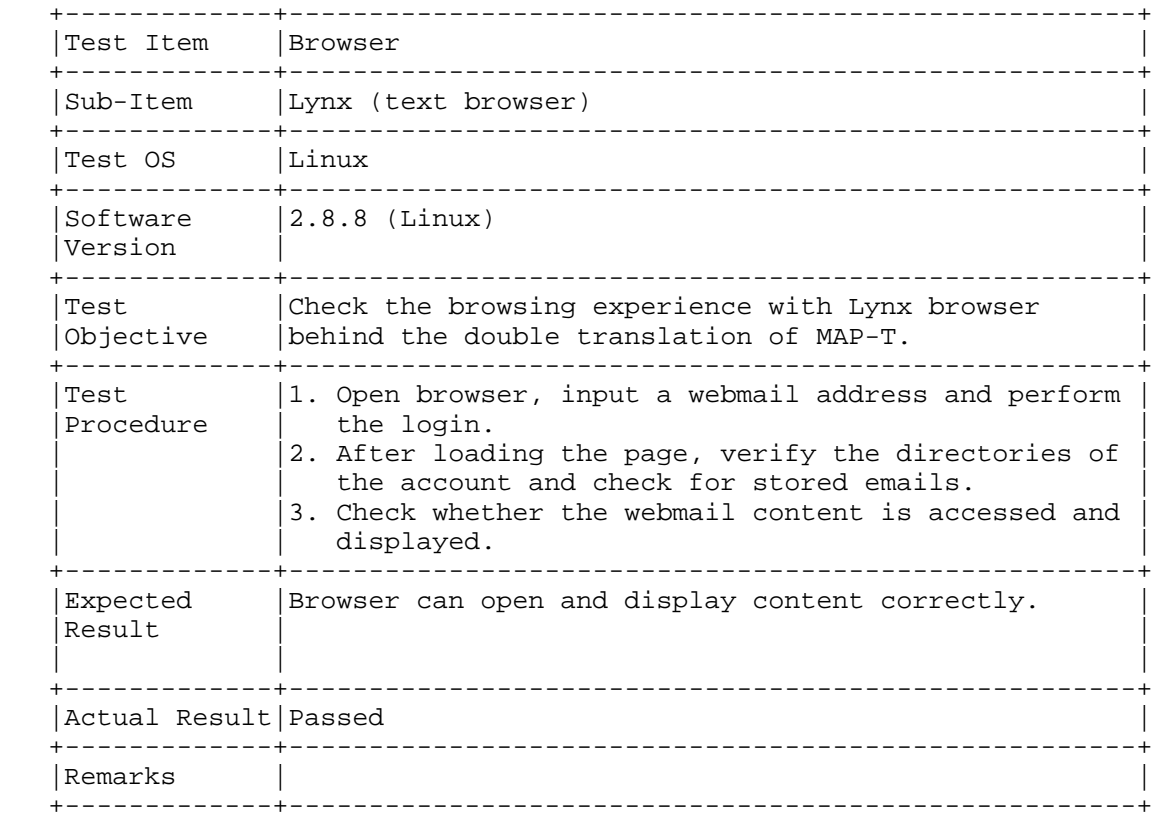

Cordeiro, et al. Informational [Page 18]

### A.2. Web Browsing

A.2.1. www.google.com

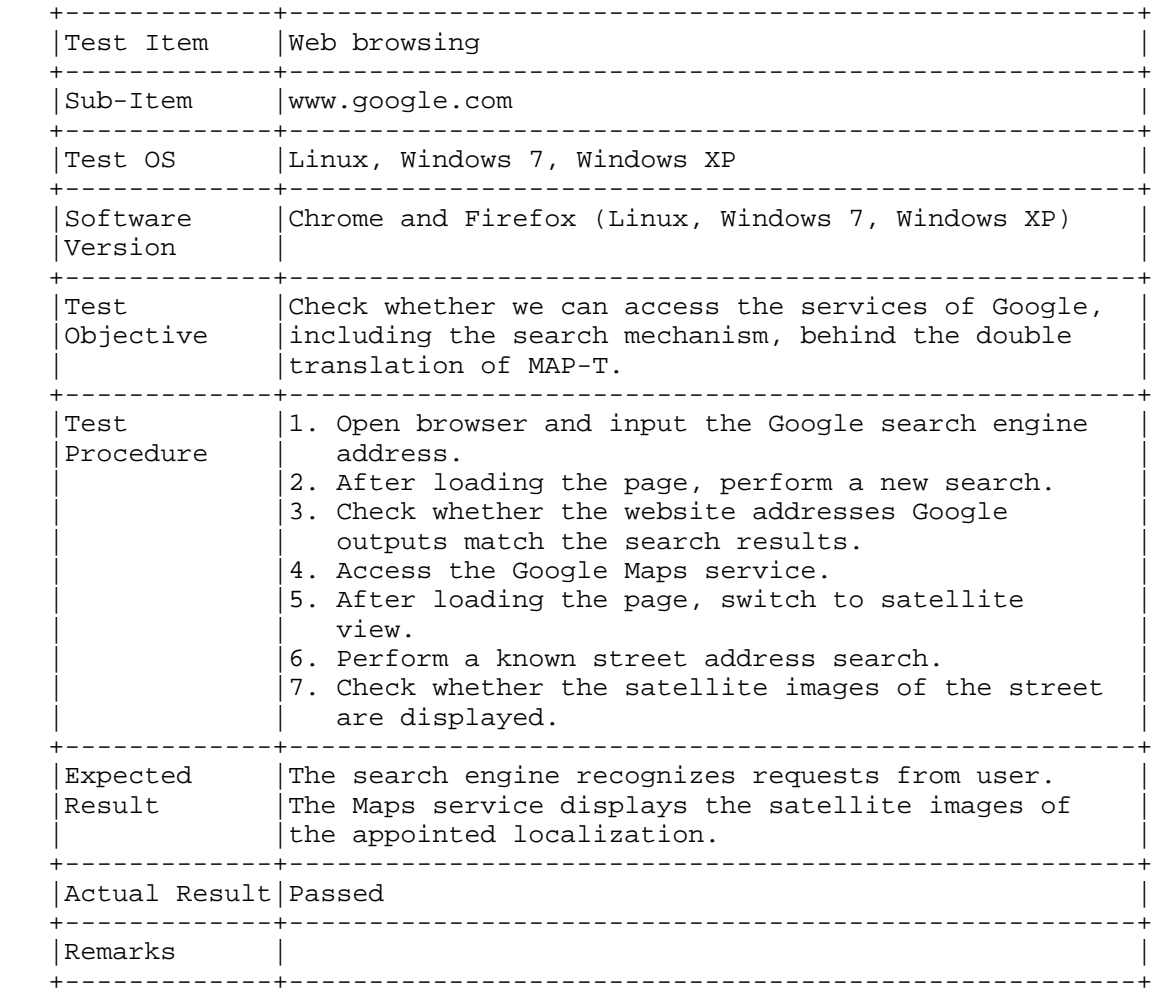

Cordeiro, et al. Informational [Page 19]

#### A.2.2. www.msn.com

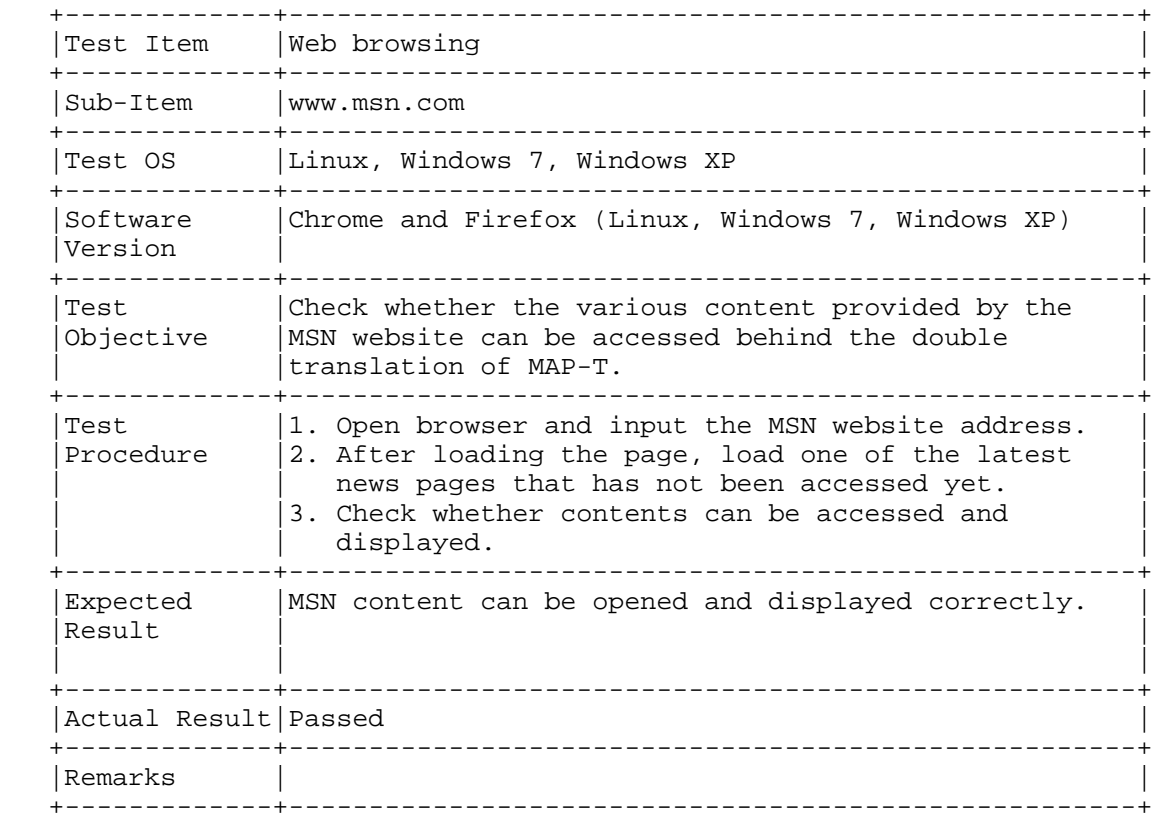

Cordeiro, et al. Informational [Page 20]

### A.3. Web Dynamic Content

### A.3.1. Flash Player

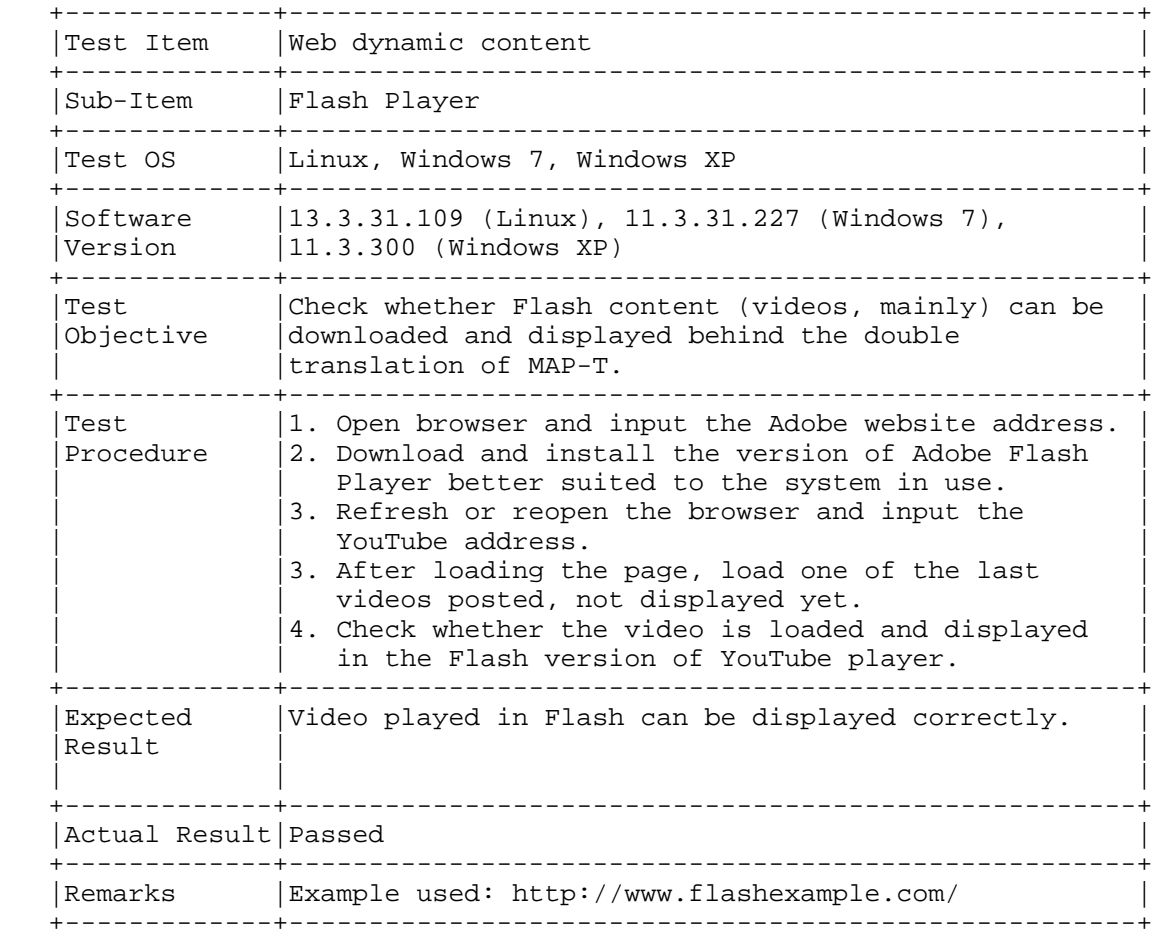

Cordeiro, et al. Informational [Page 21]

# A.3.2. Silverlight

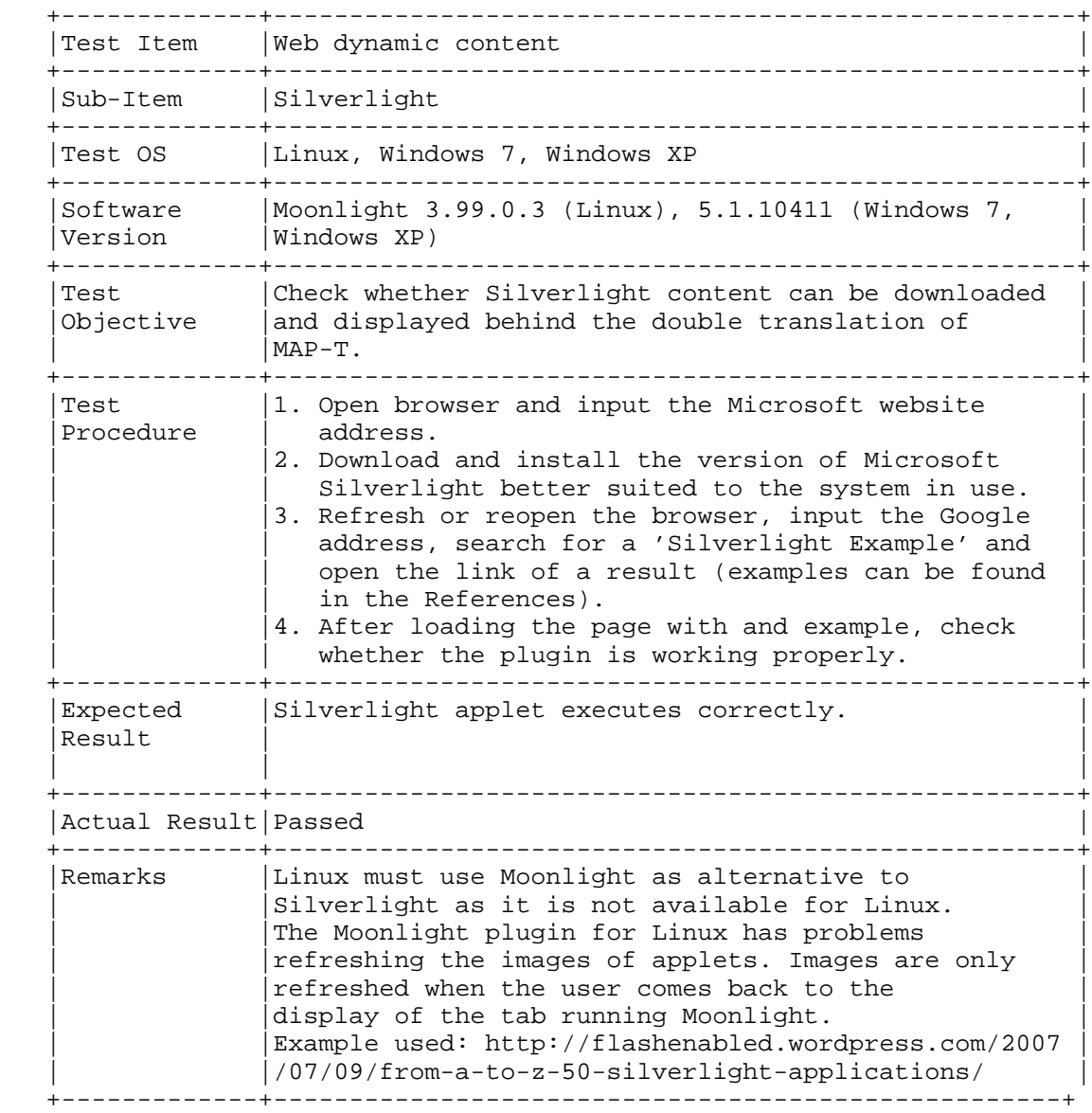

Cordeiro, et al. Informational [Page 22]

# A.3.3. Java Applets

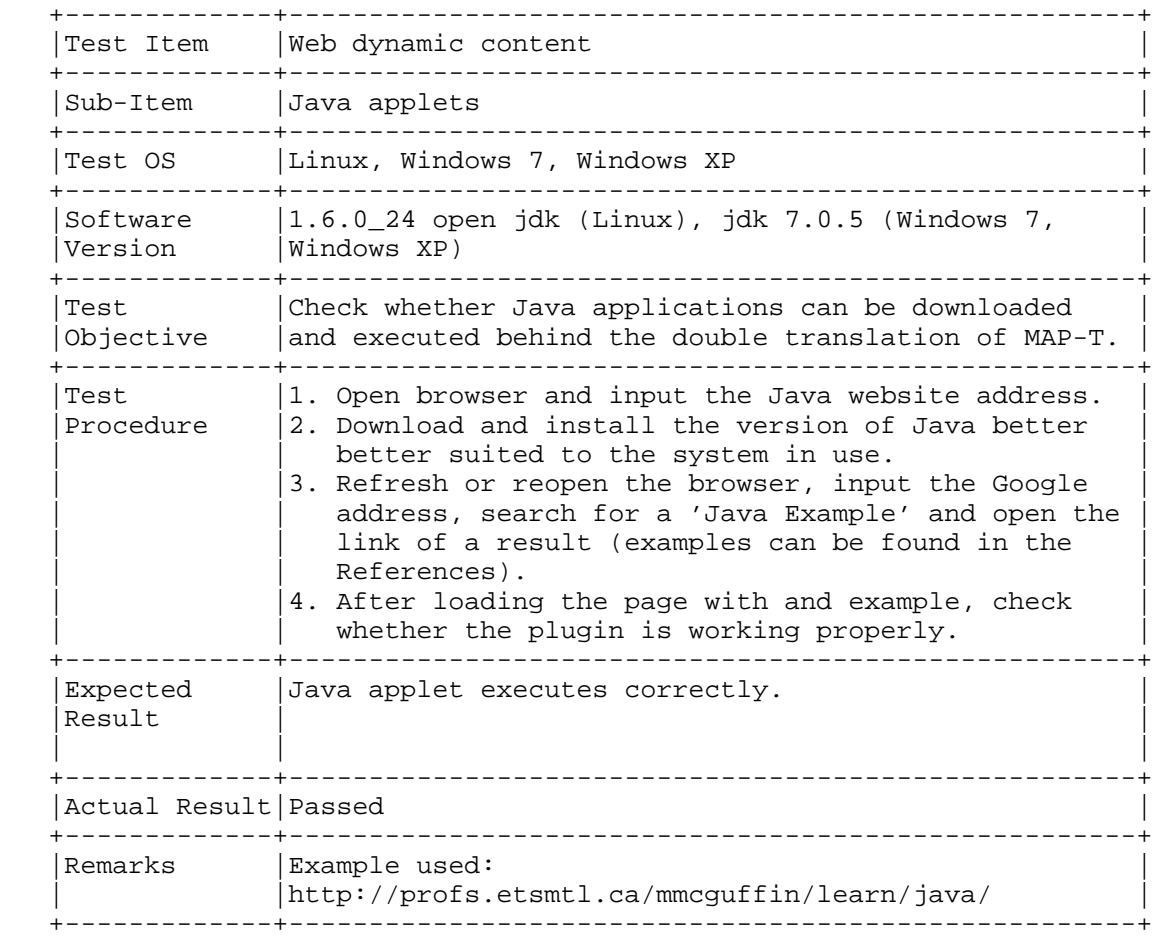

Cordeiro, et al. Informational [Page 23]

### A.3.4. HTML5 Websites

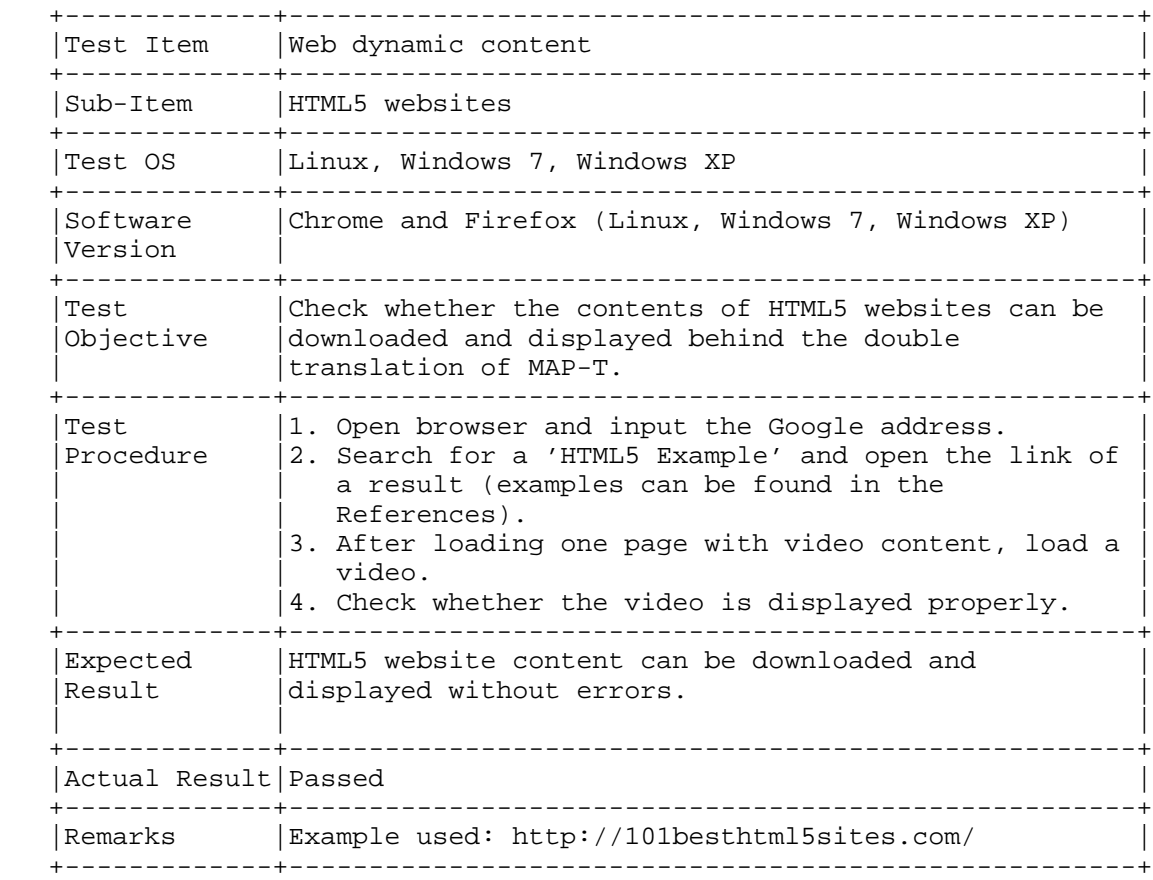

Cordeiro, et al. Informational [Page 24]

#### A.4. Video-Stream Websites

A.4.1. www.youtube.com

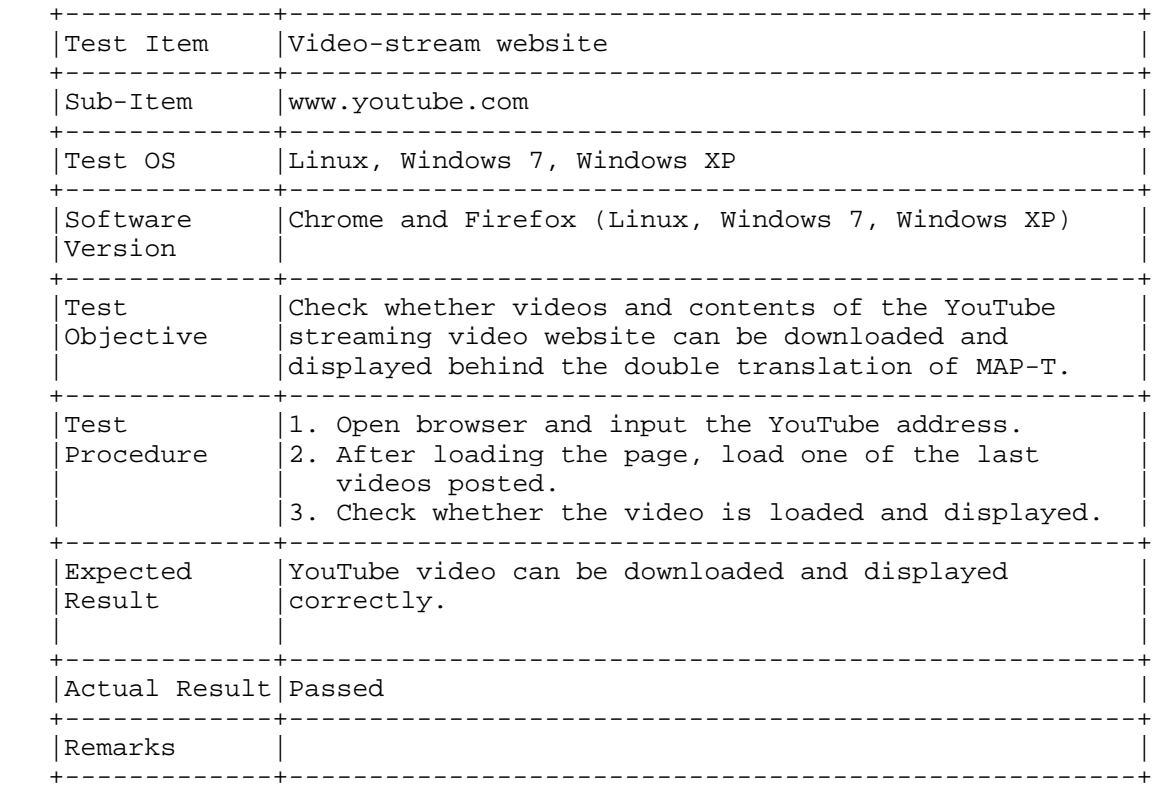

Cordeiro, et al. Informational [Page 25]

### A.4.2. www.dailymotion.com

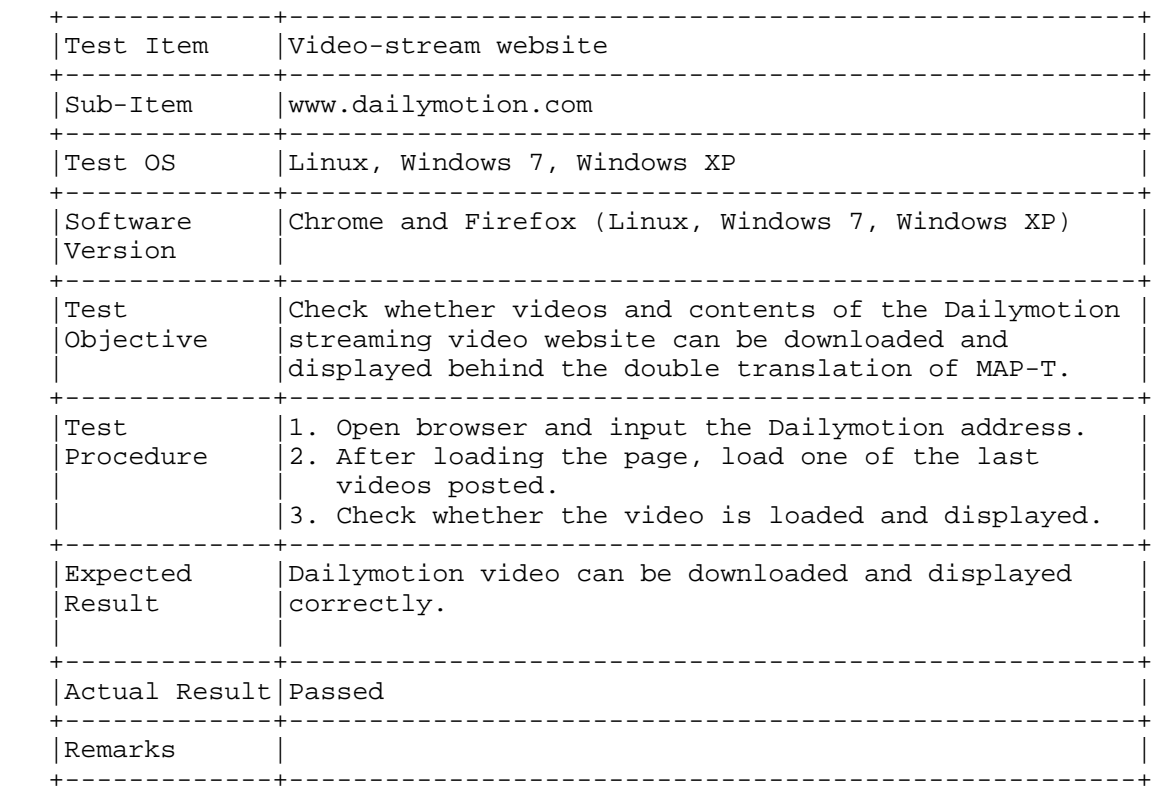

Cordeiro, et al. Informational [Page 26]

### A.4.3. www.zappiens.br

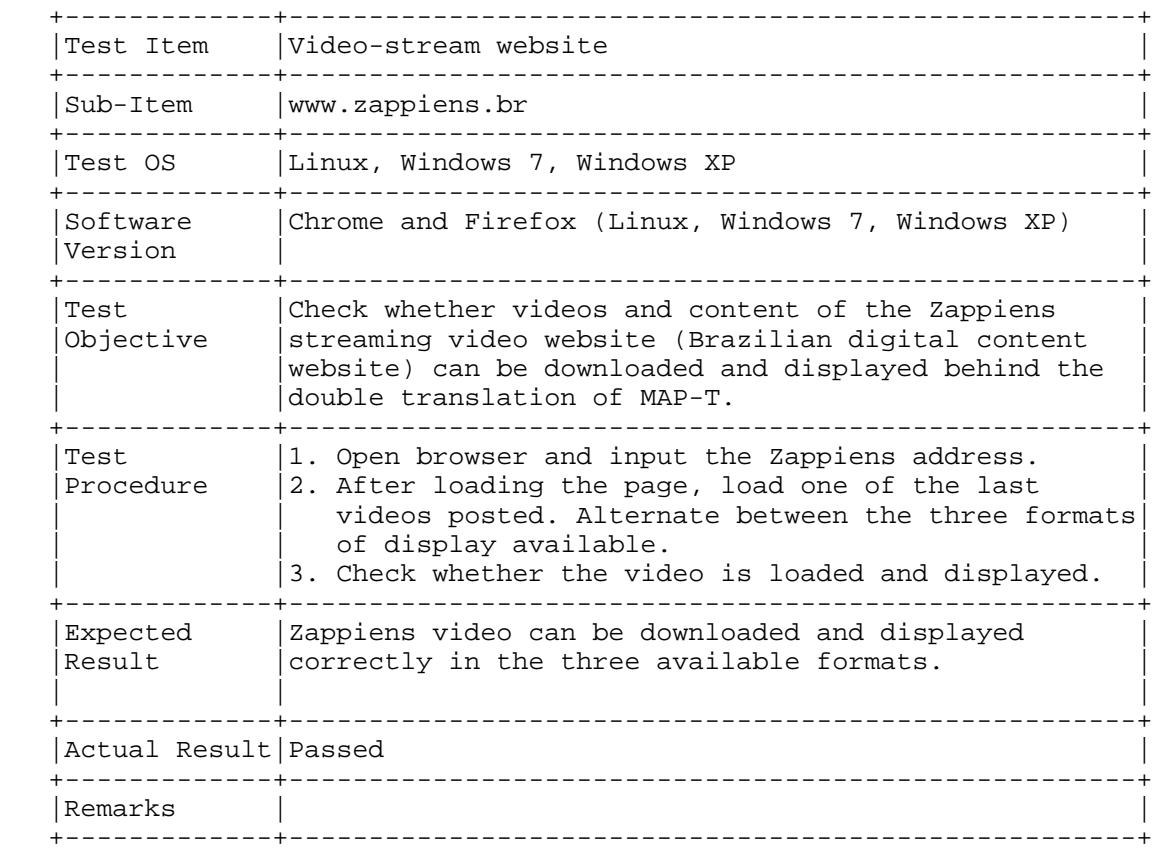

Cordeiro, et al. Informational [Page 27]

#### A.5. Social-Networking Websites

A.5.1. www.facebook.com

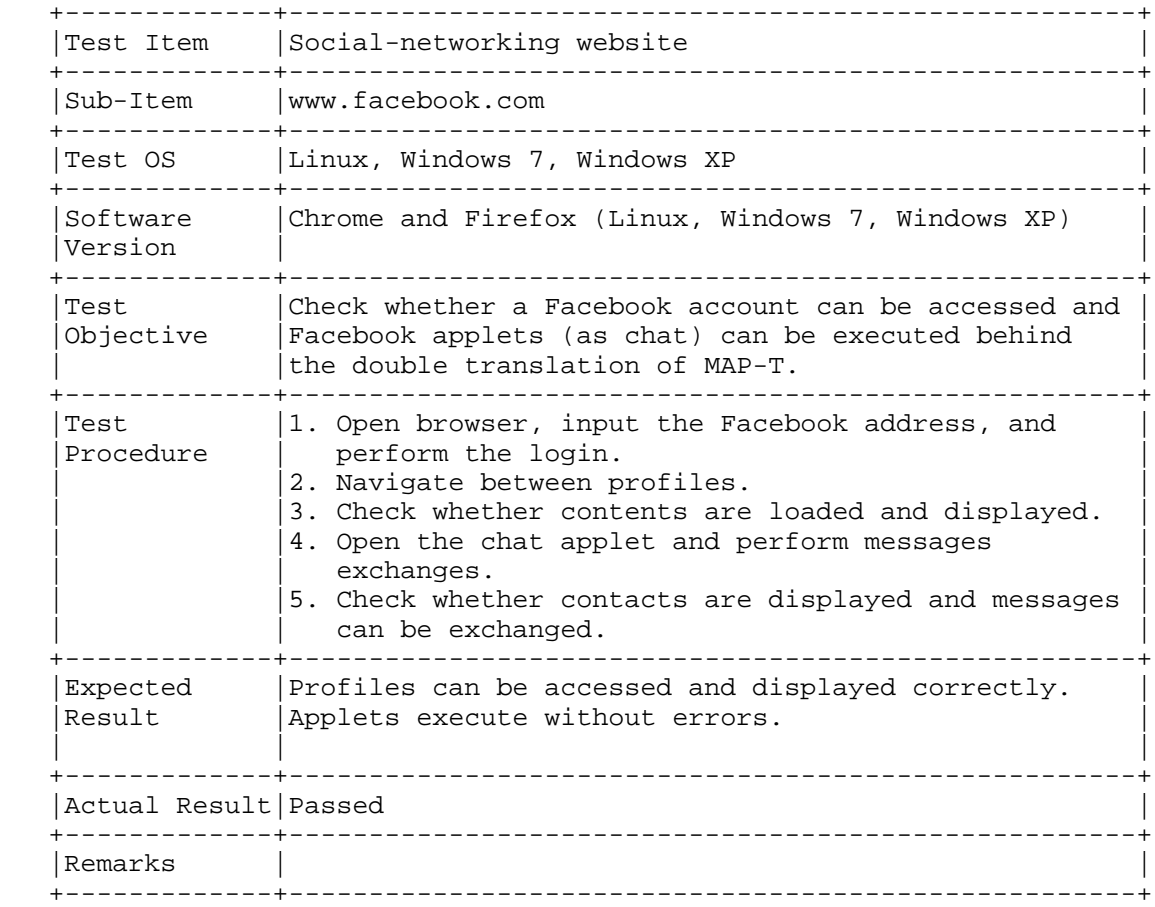

Cordeiro, et al. Informational [Page 28]

#### A.5.2. www.twitter.com

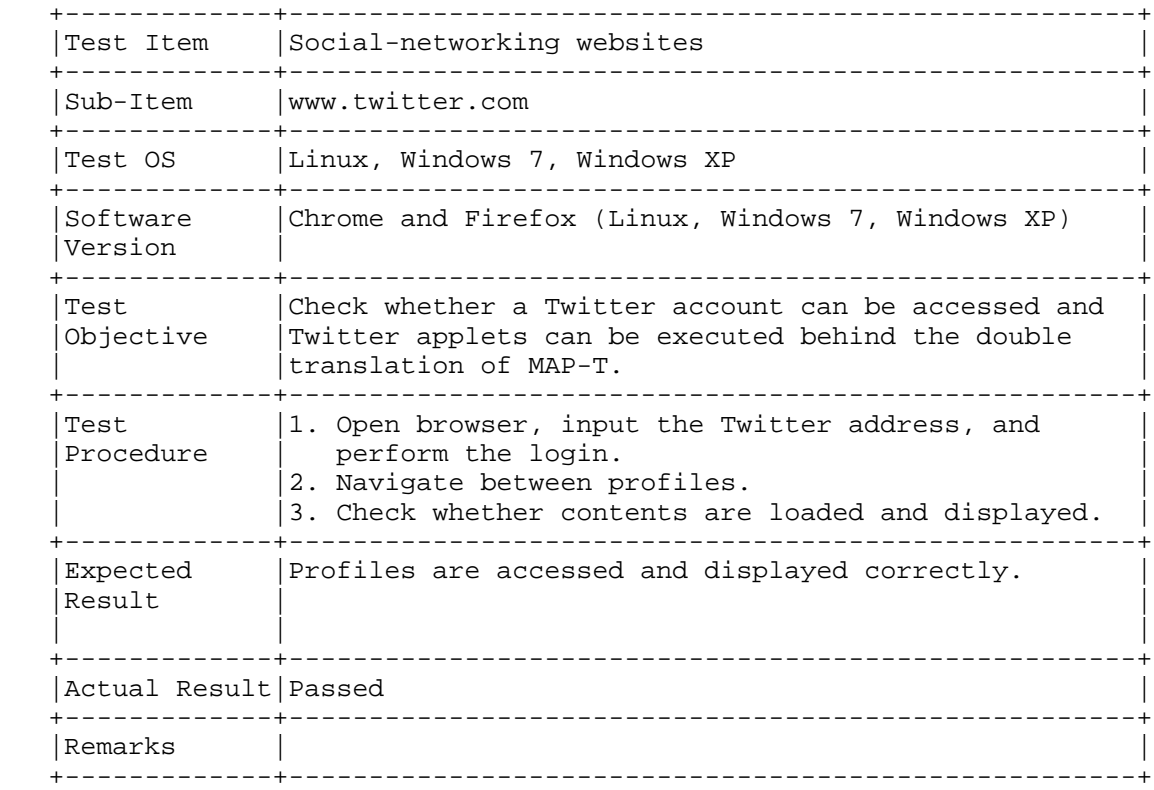

Cordeiro, et al. Informational [Page 29]

## A.6. Webmails

A.6.1. www.gmail.com

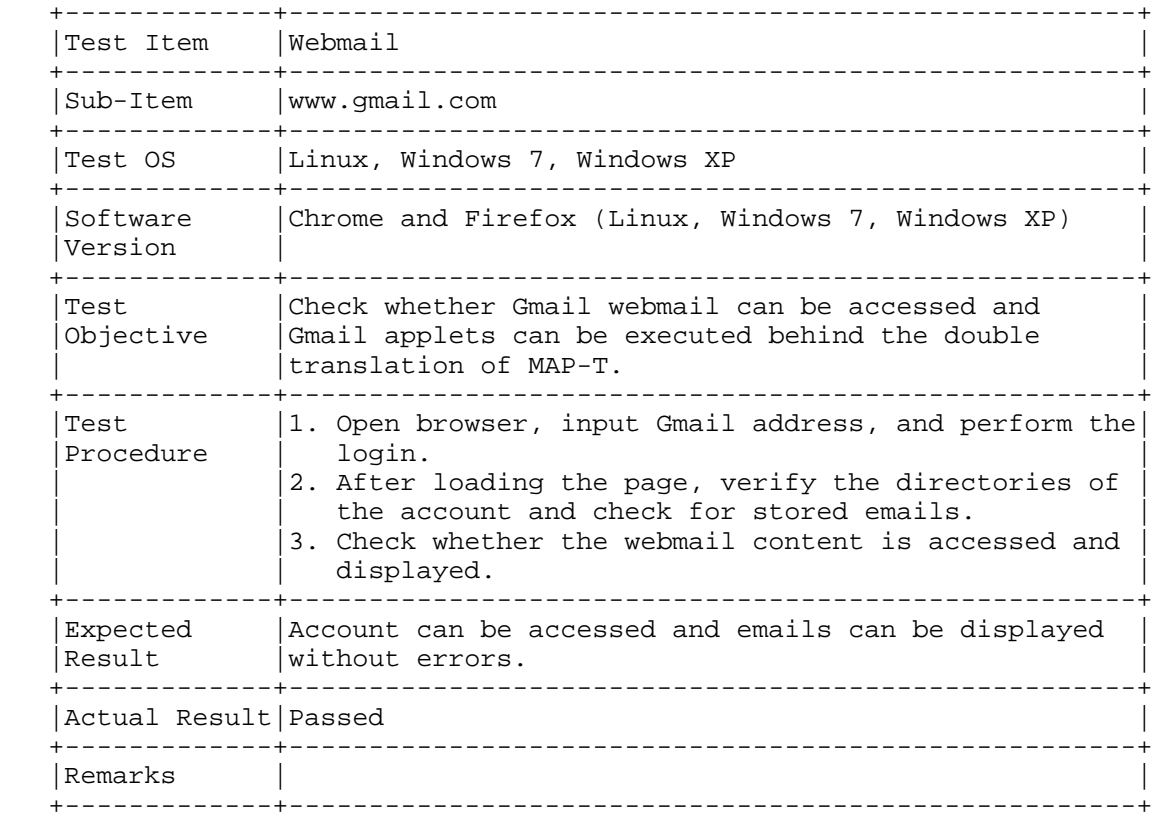

Cordeiro, et al. Informational [Page 30]

### A.6.2. www.hotmail.com

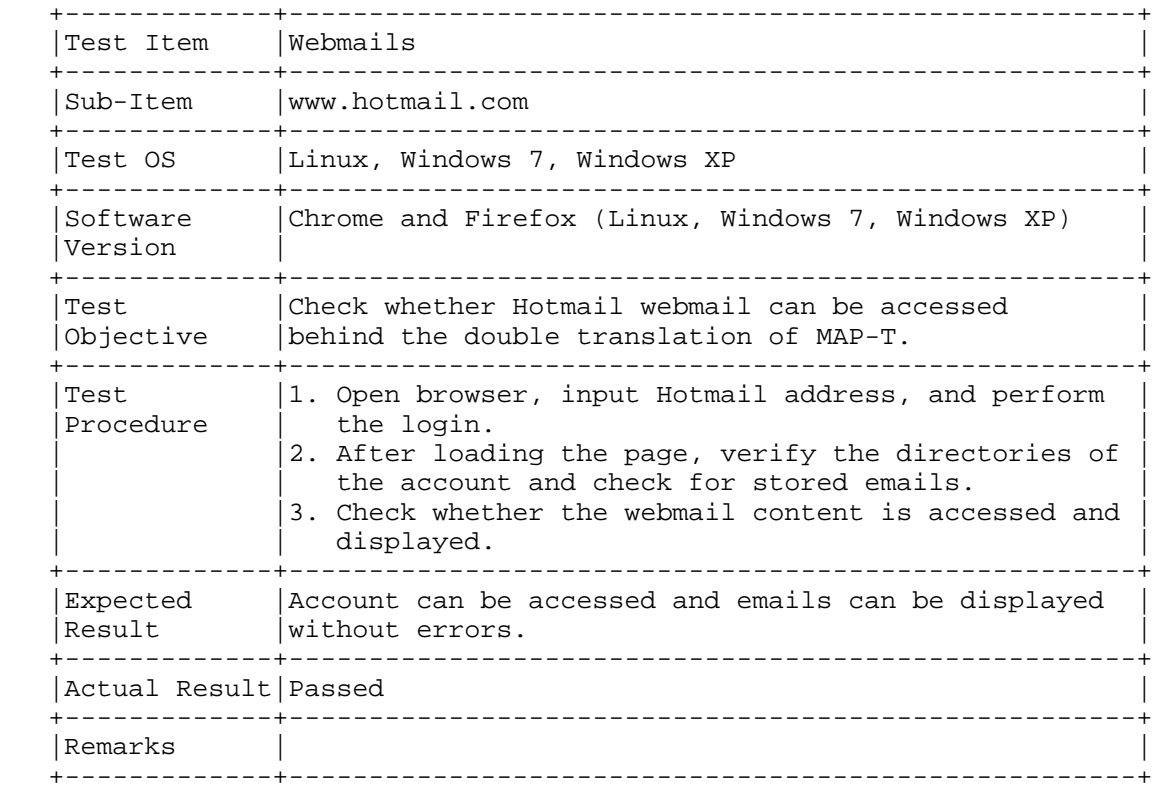

Cordeiro, et al. Informational [Page 31]

### A.7. Real-Time Internet Text Messaging (Chat) Website

A.7.1. Chat Rooms of Universo Online (UOL) Content Provider

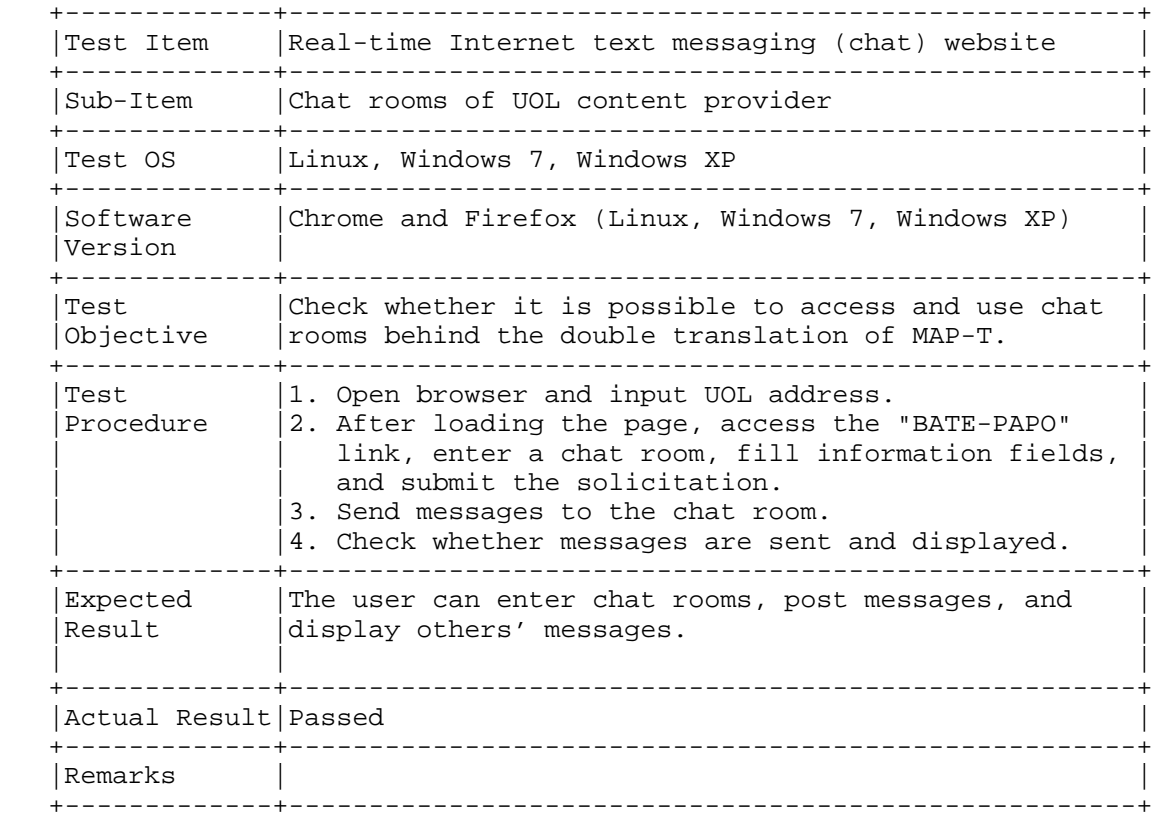

Cordeiro, et al. 1nformational [Page 32]

### A.8. Image-Hosting Site

A.8.1. www.flickr.com

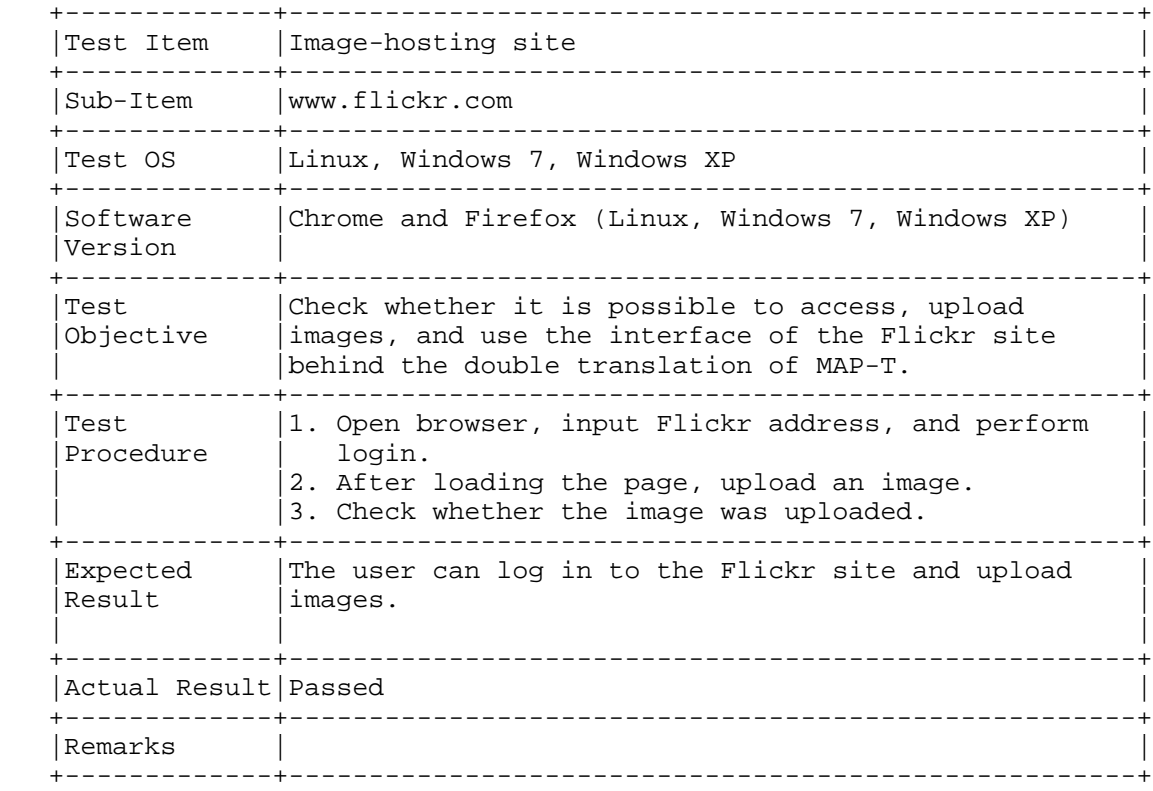

Cordeiro, et al. Informational [Page 33]

#### A.9. Communication Protocol

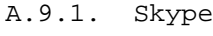

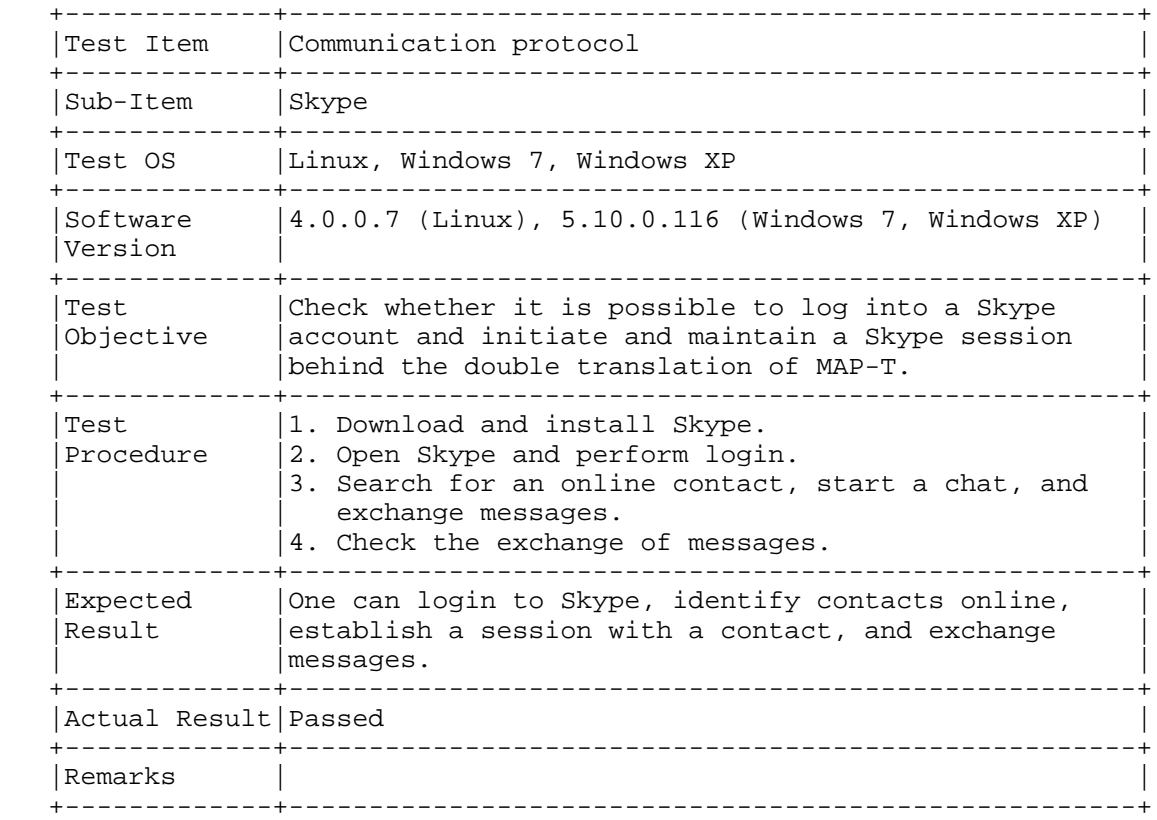

Cordeiro, et al. Informational [Page 34]

# A.9.2. Google Talk

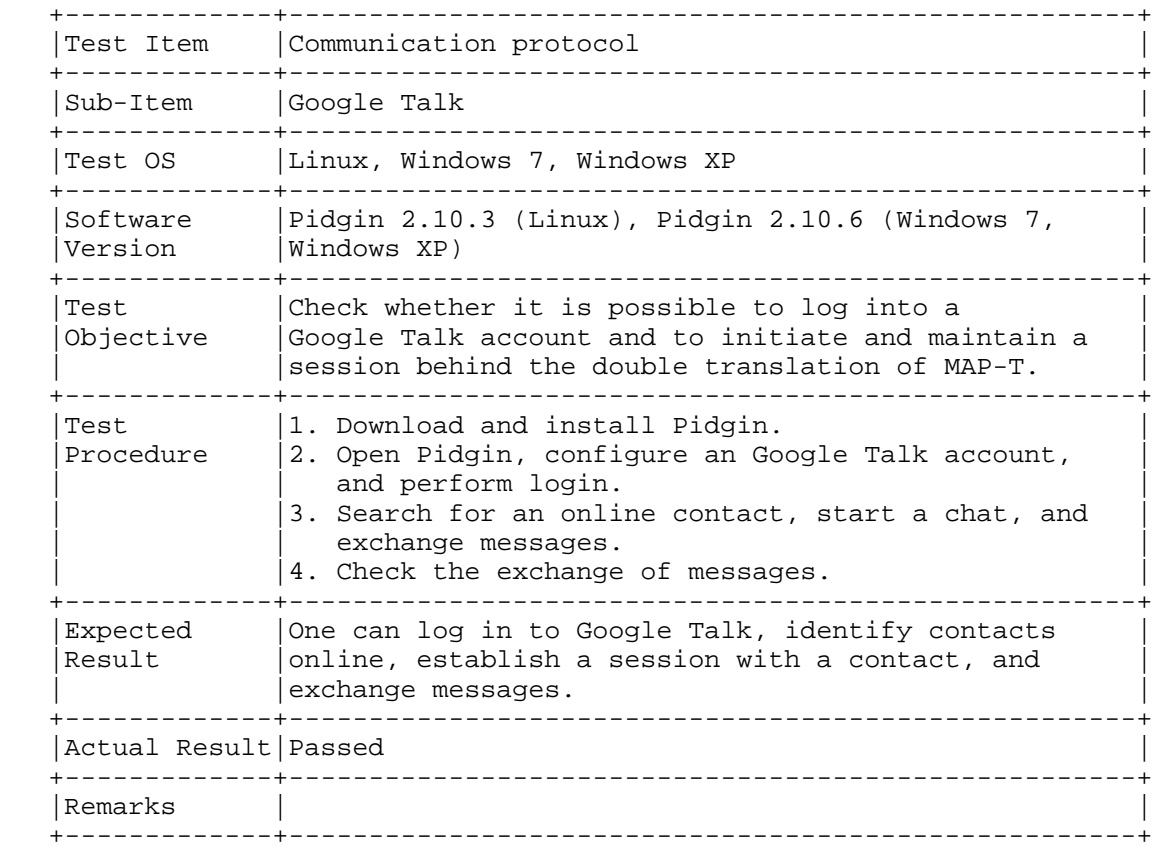

Cordeiro, et al. Informational [Page 35]

### A.9.3. Jabber (XMPP)

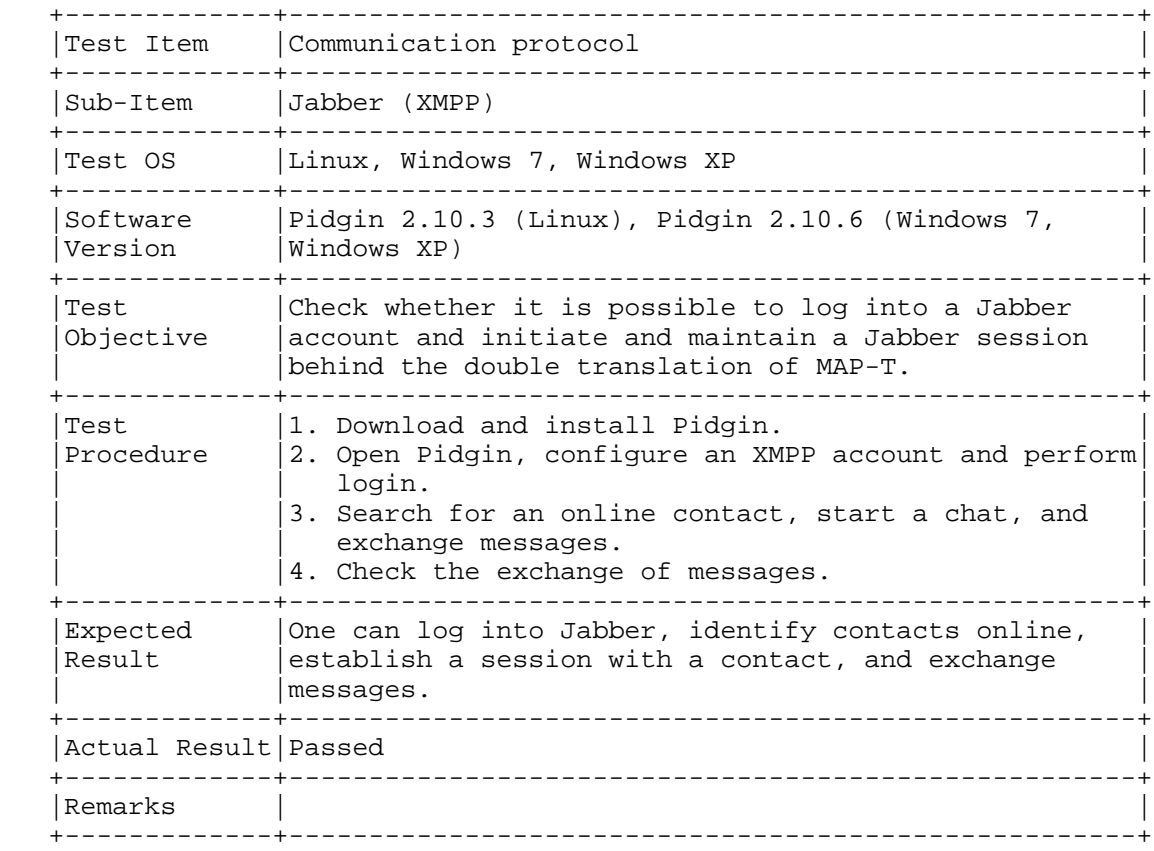

Cordeiro, et al. Informational [Page 36]

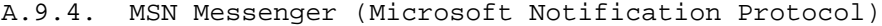

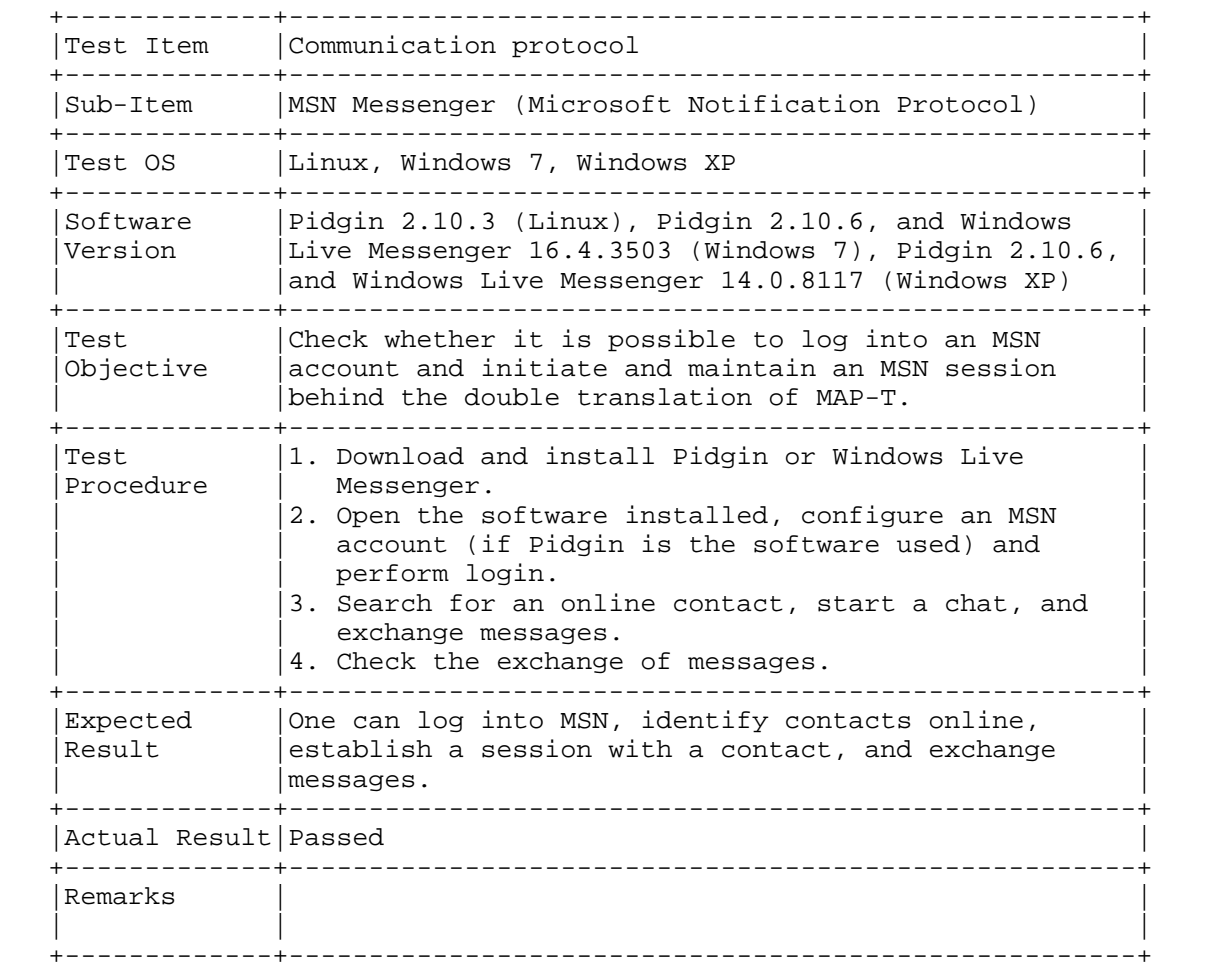

Cordeiro, et al. 1nformational [Page 37]

# A.9.5. IRC (Internet Relay Chat)

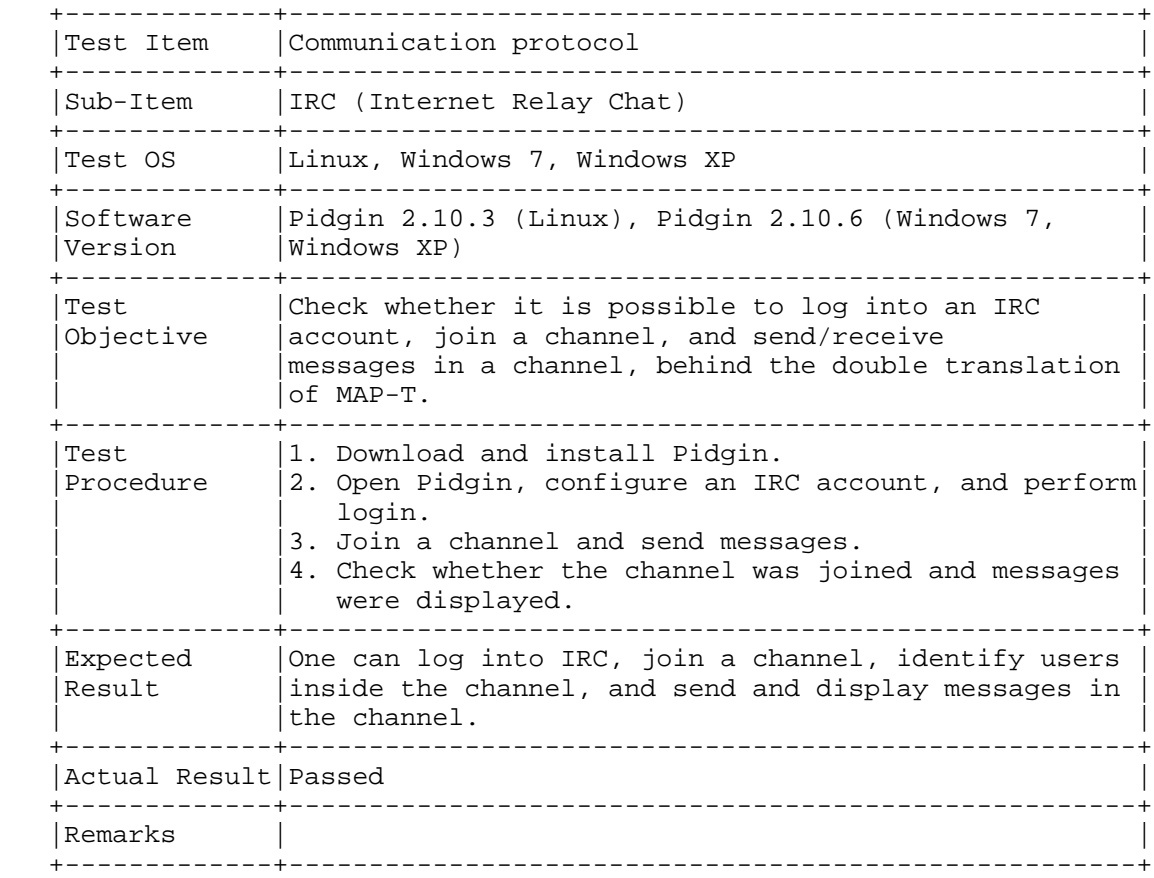

Cordeiro, et al. Informational [Page 38]

#### A.10. Torrent Clients

```
A.10.1. Vuze
```
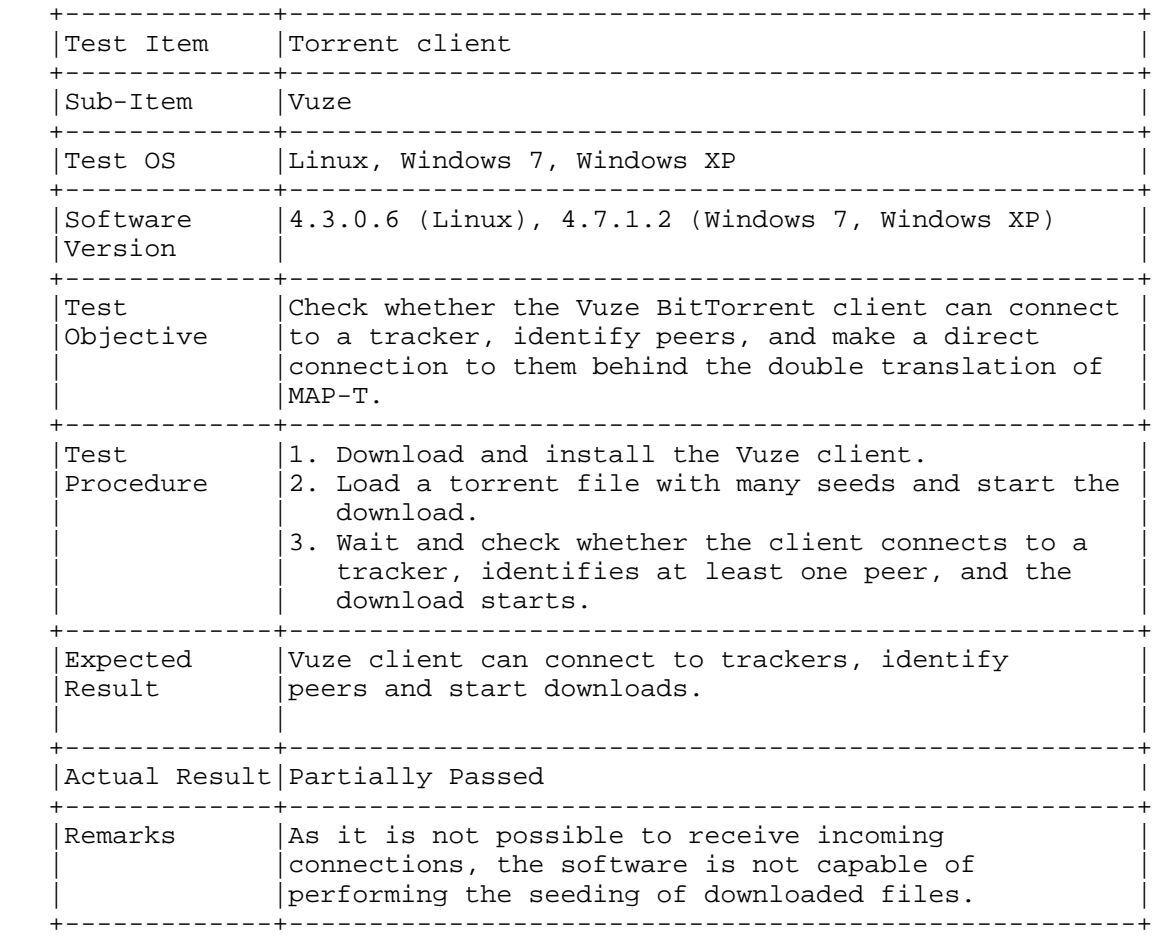

Cordeiro, et al. Informational [Page 39]

# A.10.2. uTorrent

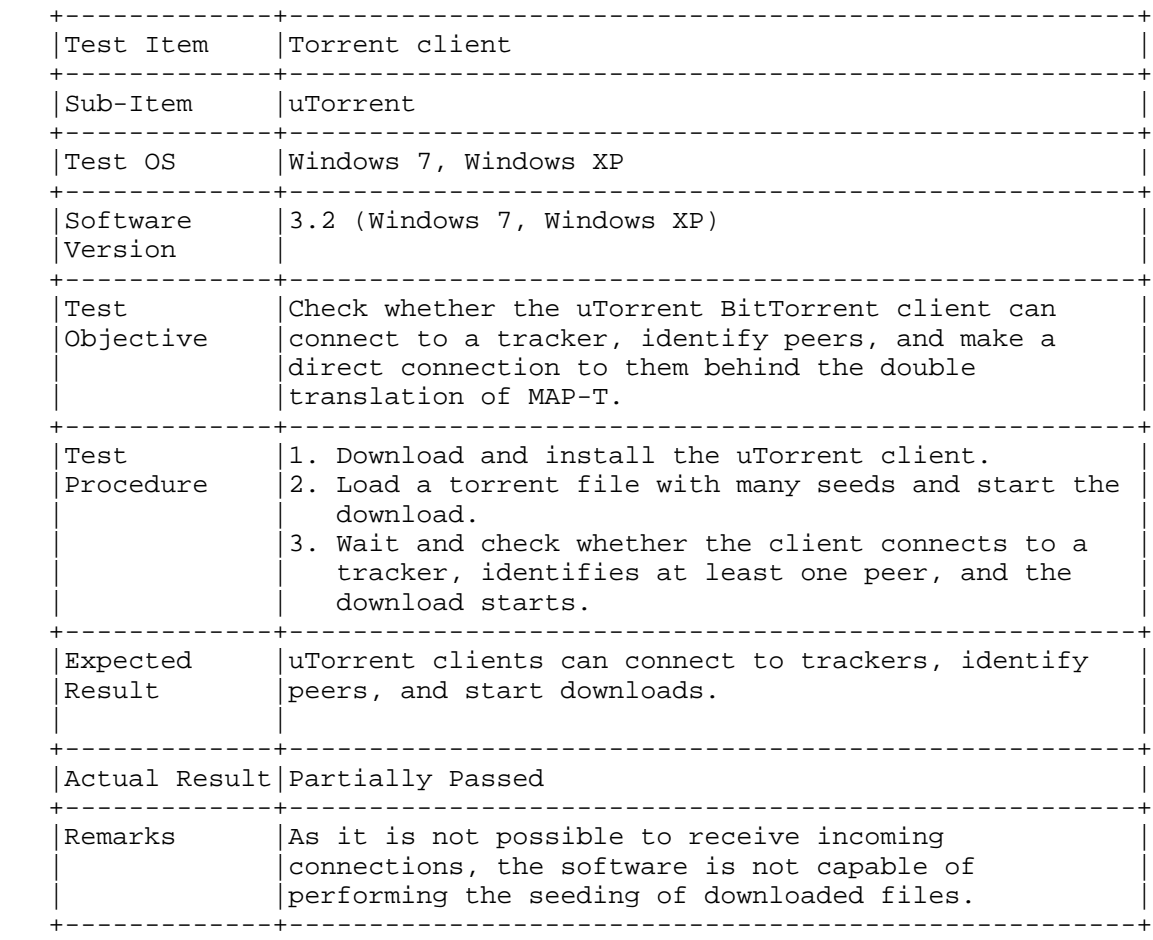

Cordeiro, et al. Informational [Page 40]

# A.10.3. Ktorrent

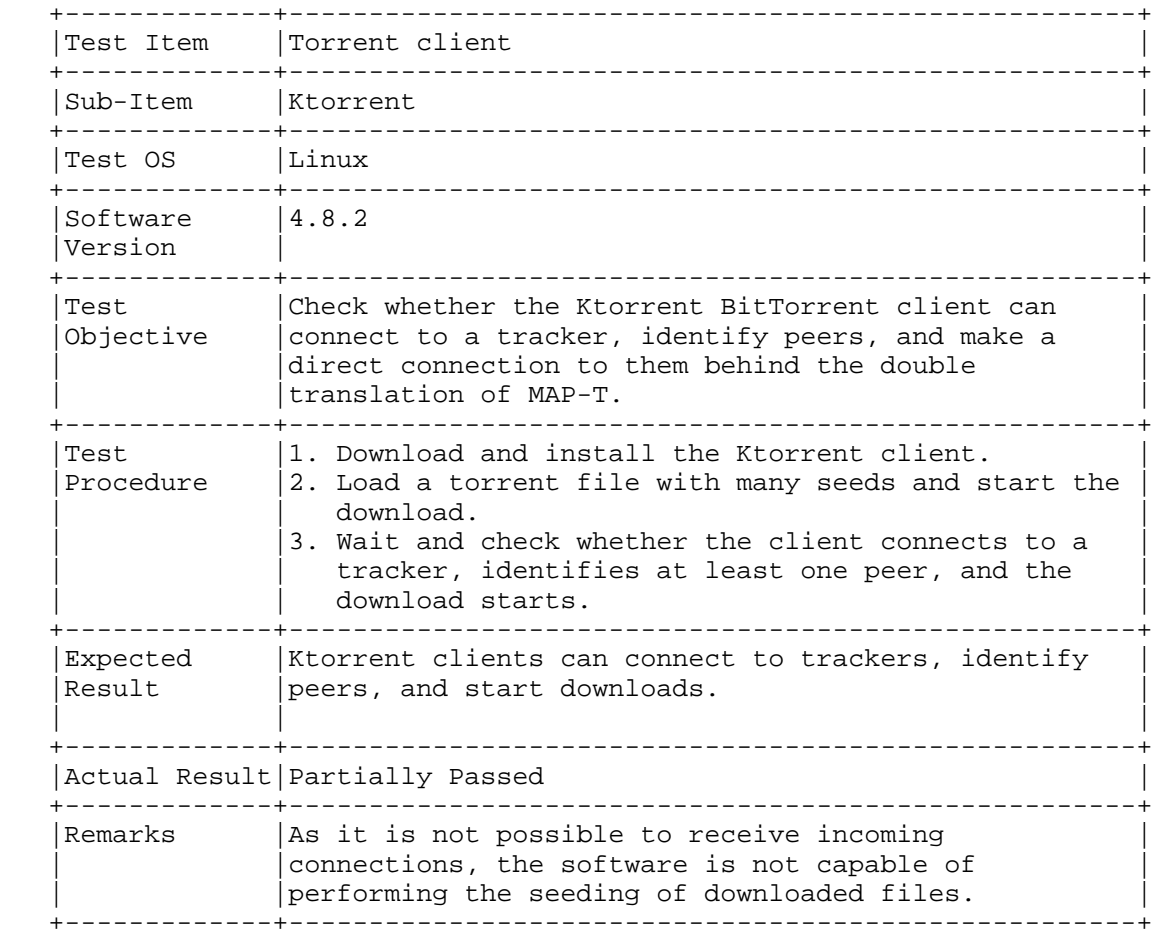

Cordeiro, et al. Informational [Page 41]

#### A.10.4. Note about BitTorrent Seeders

 BitTorrent uses distributed queues, each seeder owns the queues for the files they have. The seeder informs the tracker that it has the file and the tracker informs the clients about this seeder. The client sends messages to this announced seeder to try to download the file. With no incoming connection, the BitTorrent fails here on the MAP-T. Despite being a possible seeder, the machine doesn't upload the file; without upload, it will be considered a leech and will be penalized on future downloading speeds. This is the same problem that happens on a network with IPv4 without port forwarding. For details about the influence on shared IPv4 addresses on torrent, see "Behavior of BitTorrent service in PCP-enabled networks with Address Sharing" [PCP-BITTORRENT].

Cordeiro, et al. 1nformational [Page 42]

#### A.11. Remote Access and File Transfer Software

#### A.11.1. SSH

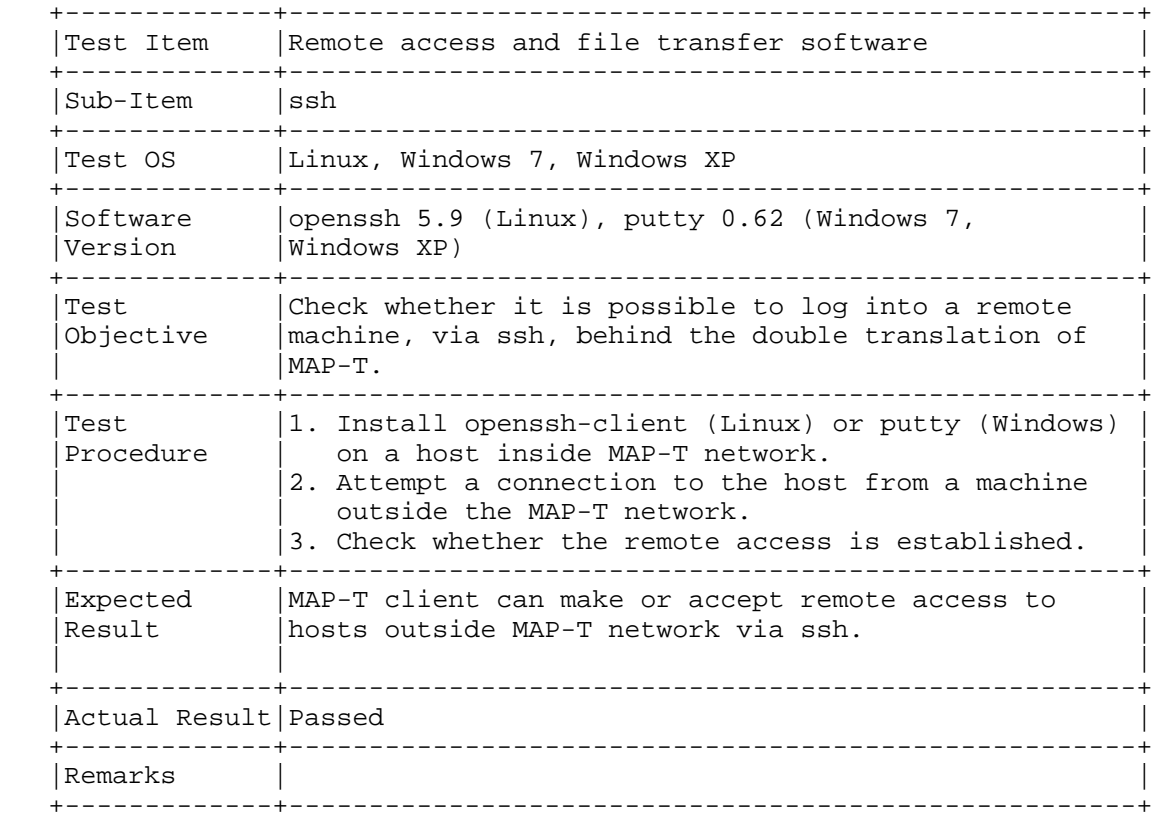

Cordeiro, et al. Informational [Page 43]

## A.11.2. FTP

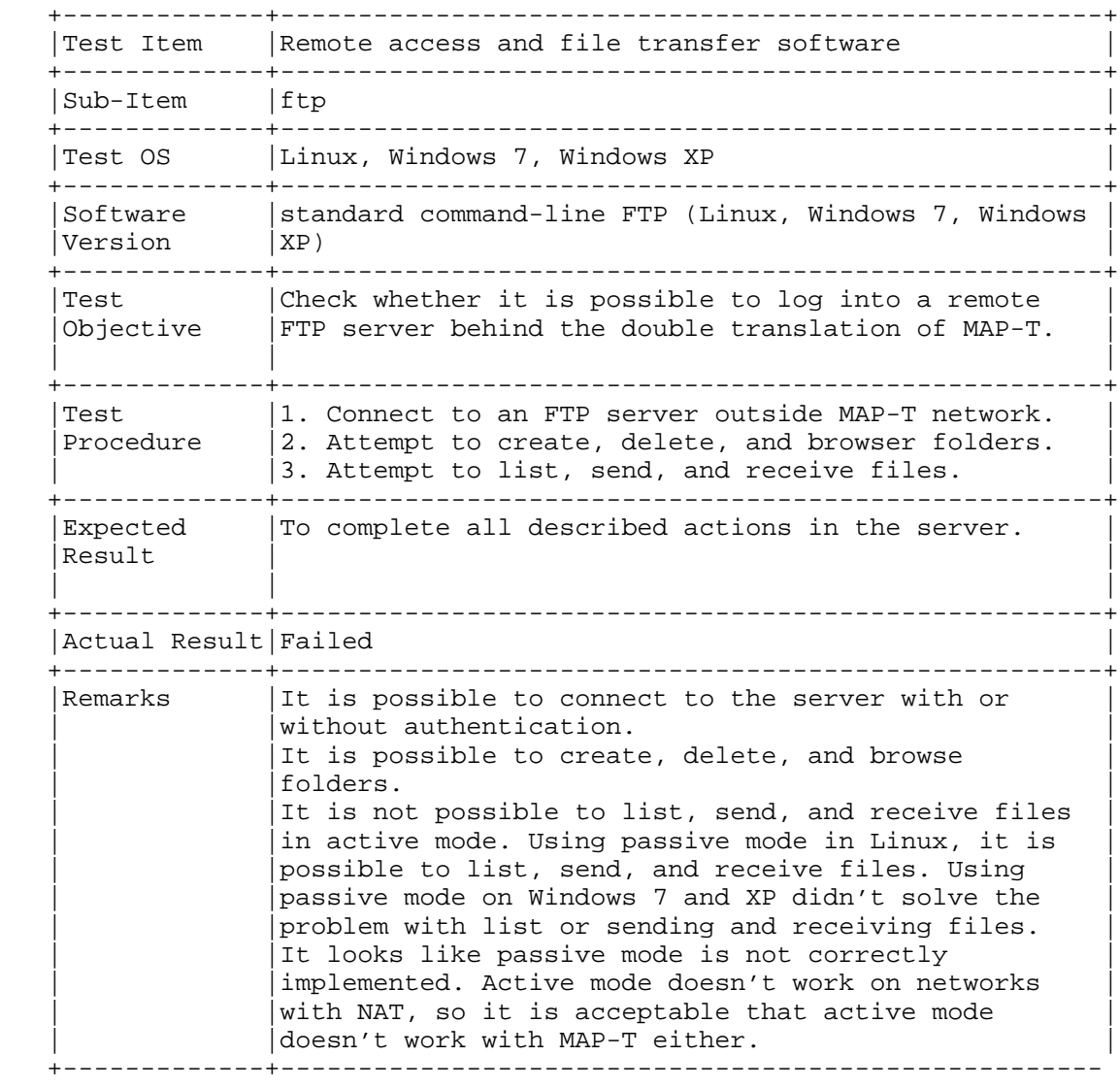

Cordeiro, et al. Informational [Page 44]

## A.11.3. FileZilla FTP

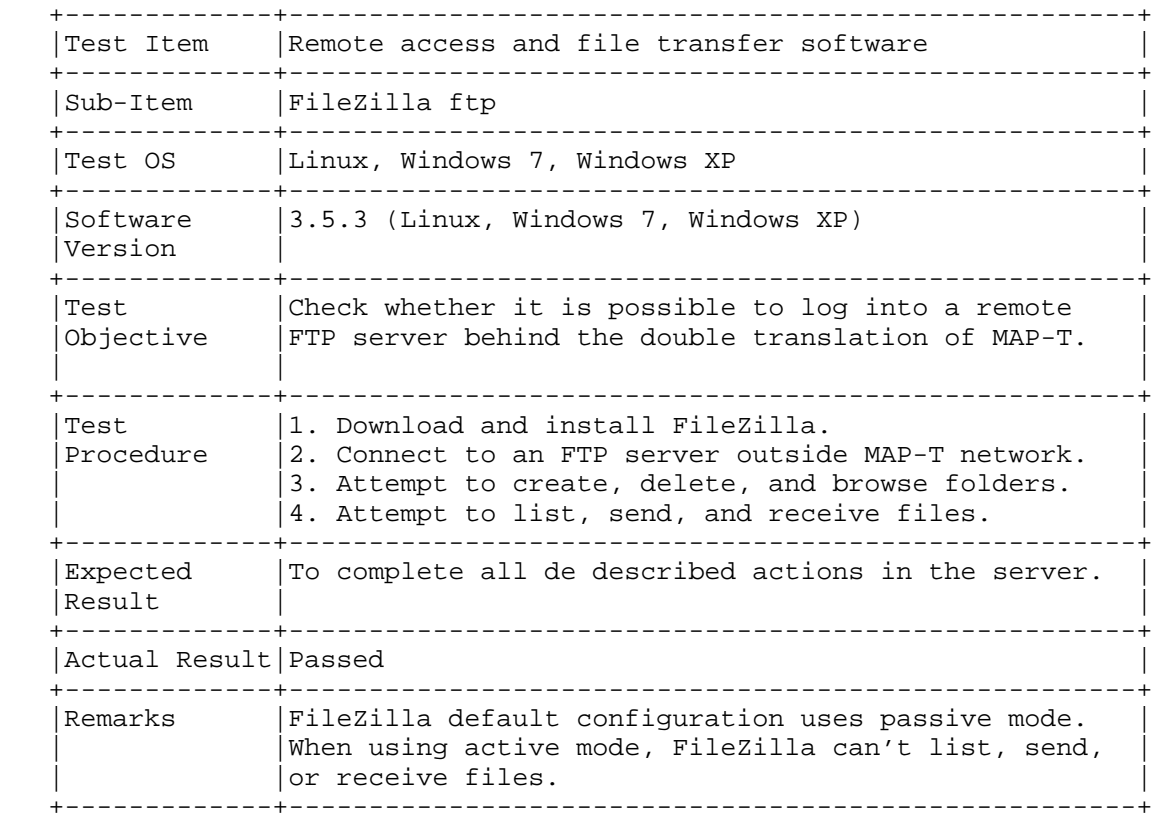

Cordeiro, et al. Informational [Page 45]

# A.11.4. WGET

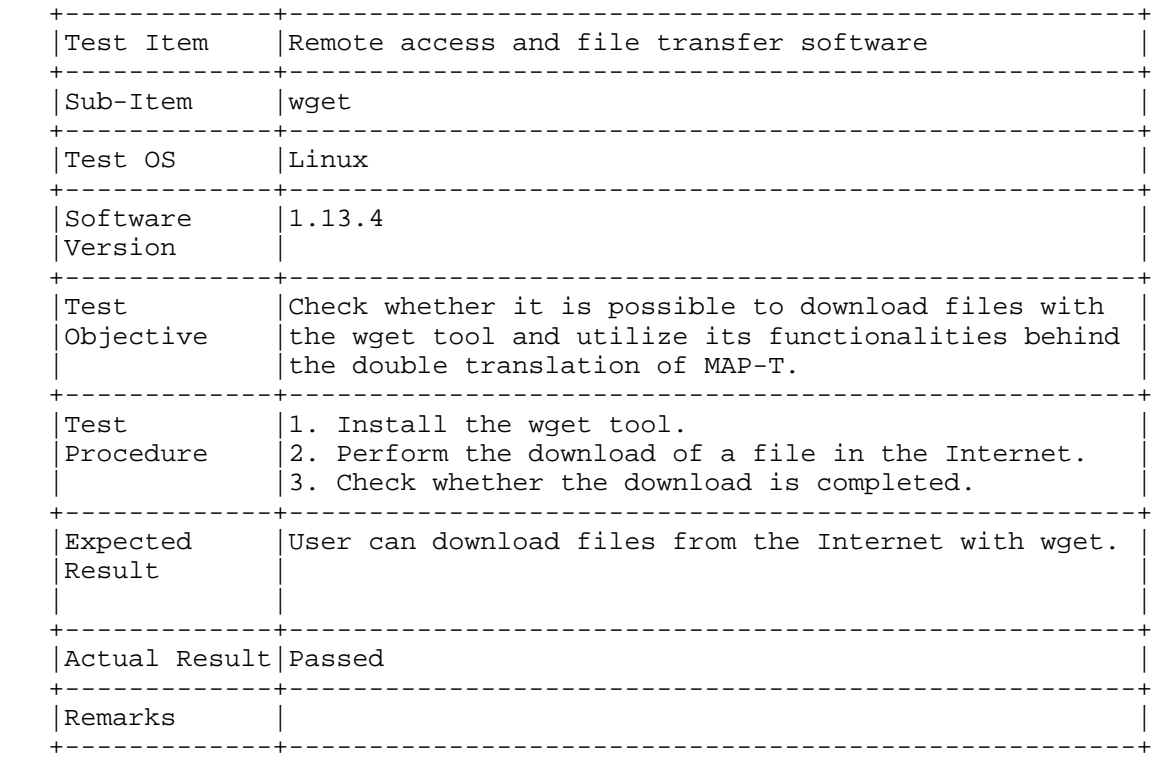

Cordeiro, et al. Informational [Page 46]

### A.12. Antivirus Updates

```
A.12.1. Avira
```
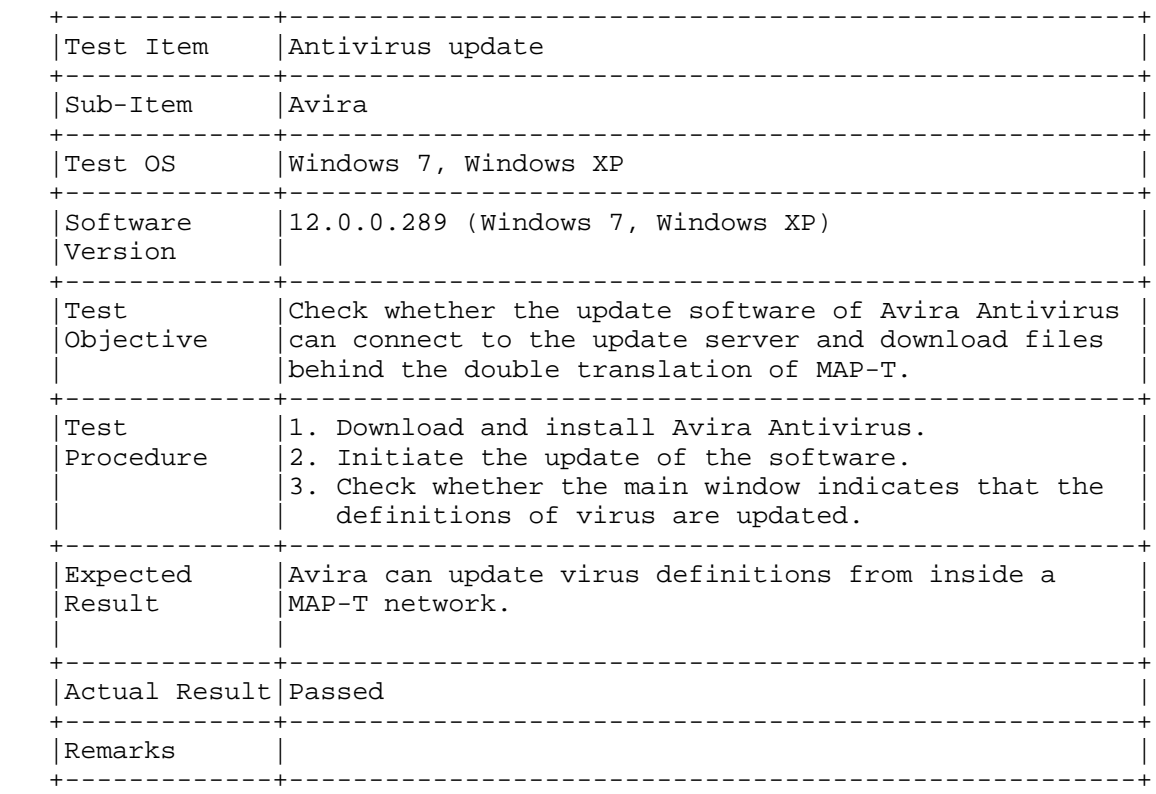

Cordeiro, et al. Informational [Page 47]

## A.12.2. AVG

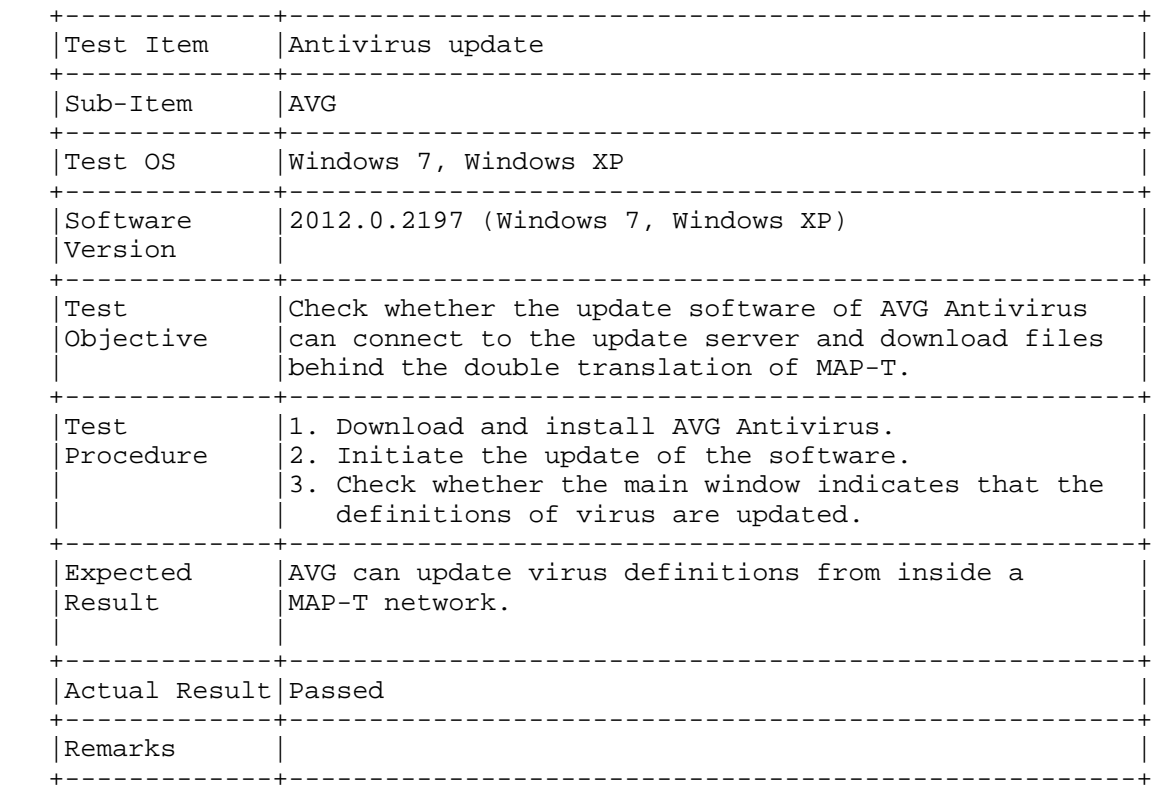

Cordeiro, et al. Informational [Page 48]

## A.12.3. Avast

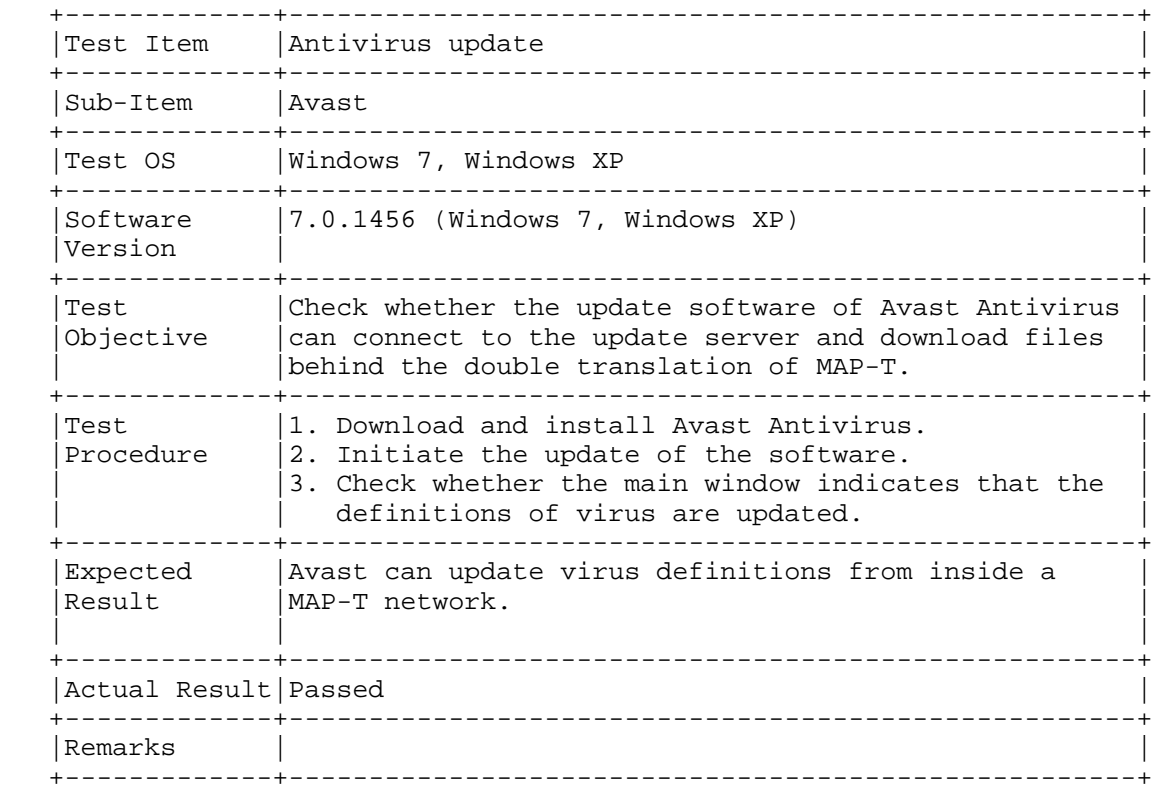

Cordeiro, et al. Informational [Page 49]

### A.13. Media Player Updates and Video Streaming

A.13.1. VLC

![](_page_49_Picture_108.jpeg)

Cordeiro, et al. Informational [Page 50]

# A.13.2. RealPlayer

![](_page_50_Picture_104.jpeg)

Cordeiro, et al. Informational [Page 51]

# A.13.3. Windows Media Player

![](_page_51_Picture_107.jpeg)

Cordeiro, et al. Informational [Page 52]

#### A.14. Network Testing Tools

![](_page_52_Picture_106.jpeg)

![](_page_52_Picture_107.jpeg)

Cordeiro, et al. 1nformational [Page 53]

# A.14.2. traceroute

![](_page_53_Picture_125.jpeg)

Cordeiro, et al. Informational [Page 54]

# A.14.3. tracert

![](_page_54_Picture_110.jpeg)

Cordeiro, et al. Informational [Page 55]

Acknowledgements

 We would like to thank the CERNET folks for providing their MAP-T software for our tests.

 We would like to thank NIC.br for offering the infrastructure for the testing.

Authors' Addresses

 Edwin Cordeiro Sao Paulo Brazil

 Phone: +49 175 215 6481 Email: edwin@scordeiro.net

 Rodrigo Carnier Sao Paulo Brazil

Email: rodrigocarnier@gmail.com

 Antonio Marcos Moreiras NIC.br Sao Paulo Brazil

 Phone: +55 11 5509 3537 Email: moreiras@nic.br

Cordeiro, et al. 1nformational [Page 56]